# **Uwagi do wydania, do dystrybucji Debian 11 (bullseye), ARM EABI**

**The Debian Documentation Project (https://www.debian.org/doc/)**

17 kwietnia 2024

#### **Uwagi do wydania, do dystrybucji Debian 11 (bullseye), ARM EABI**

Niniejszy dokument jest wolnym oprogramowaniem. Można go rozpowszechniać i/lub modyfikować zgodnie z warunkami Licencji Publicznej GNU w wersji 2, opublikowanej przez Fundację Wolnego Oprogramowania.

Niniejszy program rozpowszechniany jest w nadziei, iż będzie on użyteczny - jednak BEZ JAKIEJKOL-WIEK GWARANCJI, nawet domyślnej gwarancji PRZYDATNOŚCI HANDLOWEJ albo PRZYDATNOŚCI DO OKREŚLONYCH ZASTOSOWAŃ. Więcej informacji zawiera Powszechna Licencja Publiczna GNU.

Do niniejszego dokumentu powinien być dołączony egzemplarz Powszechnej Licencji Publicznej GNU (GNU General Public License); jeśli nie - proszę napisać do Free Software Foundation, Inc., 675 Mass Ave,Cambridge, MA 02139, USA.

The license text can also be found at https://www.gnu.org/licenses/gpl-2.0.html and /usr/ share/common-licenses/GPL-2 on Debian systems.

# **Spis treści**

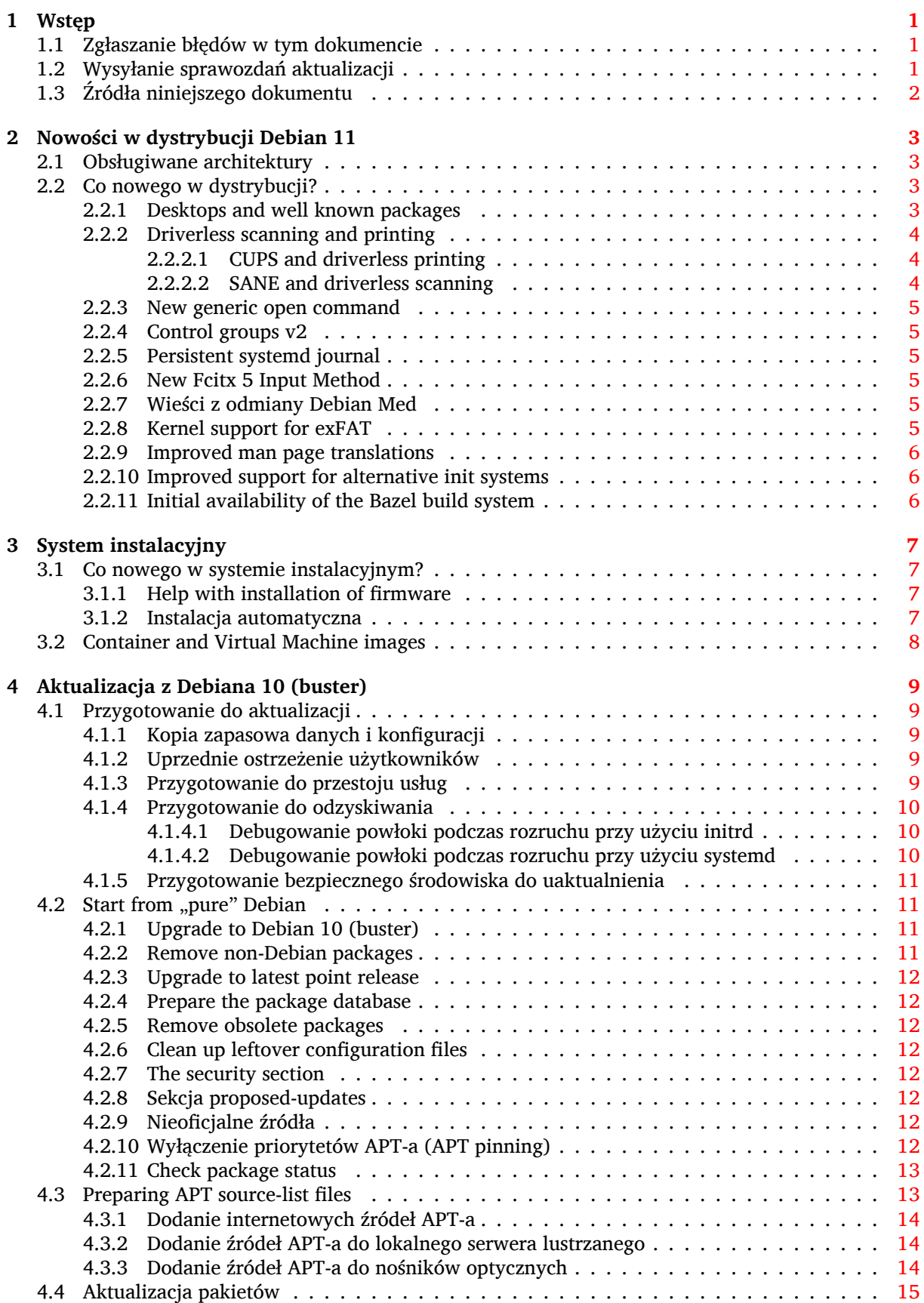

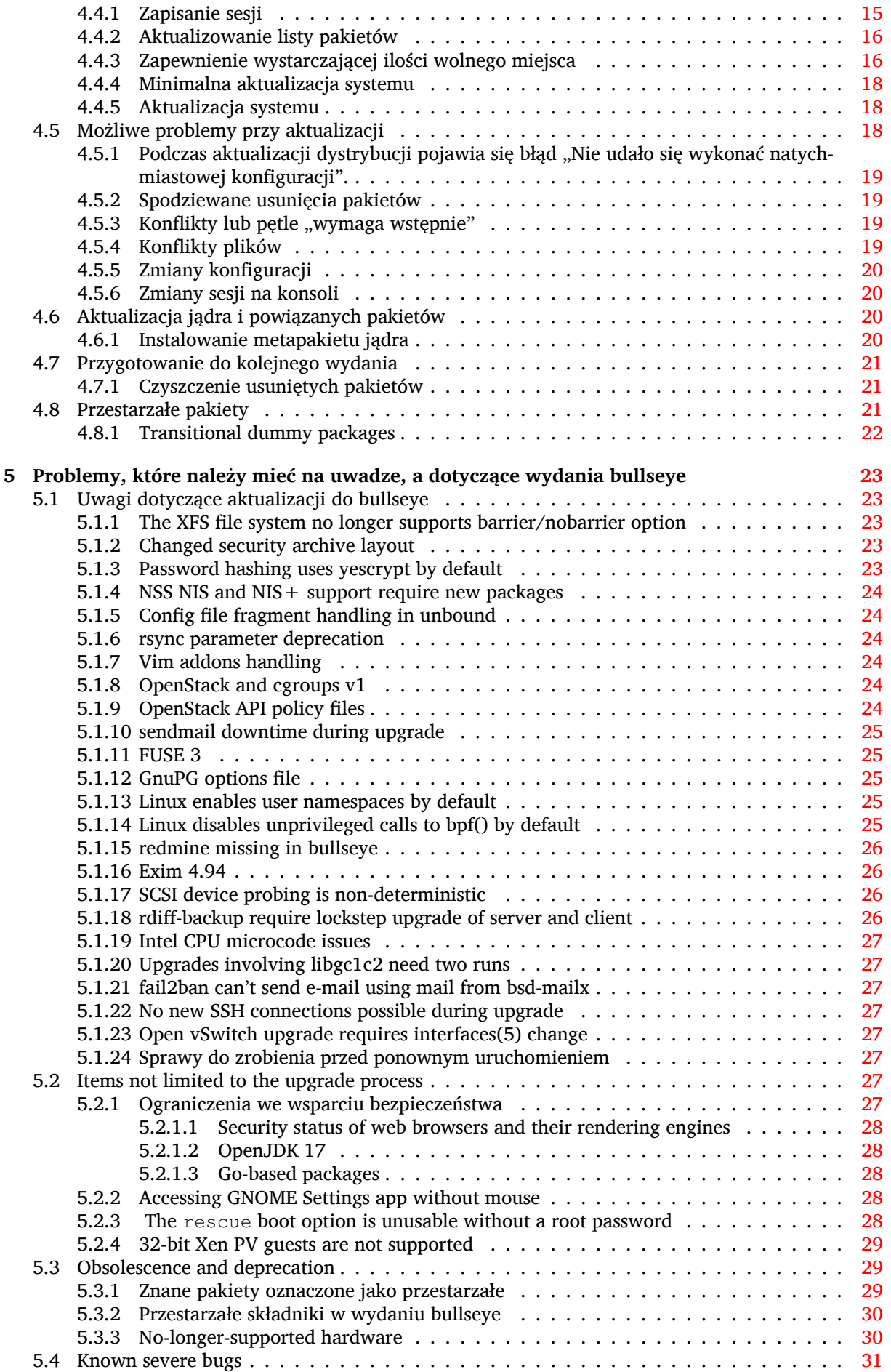

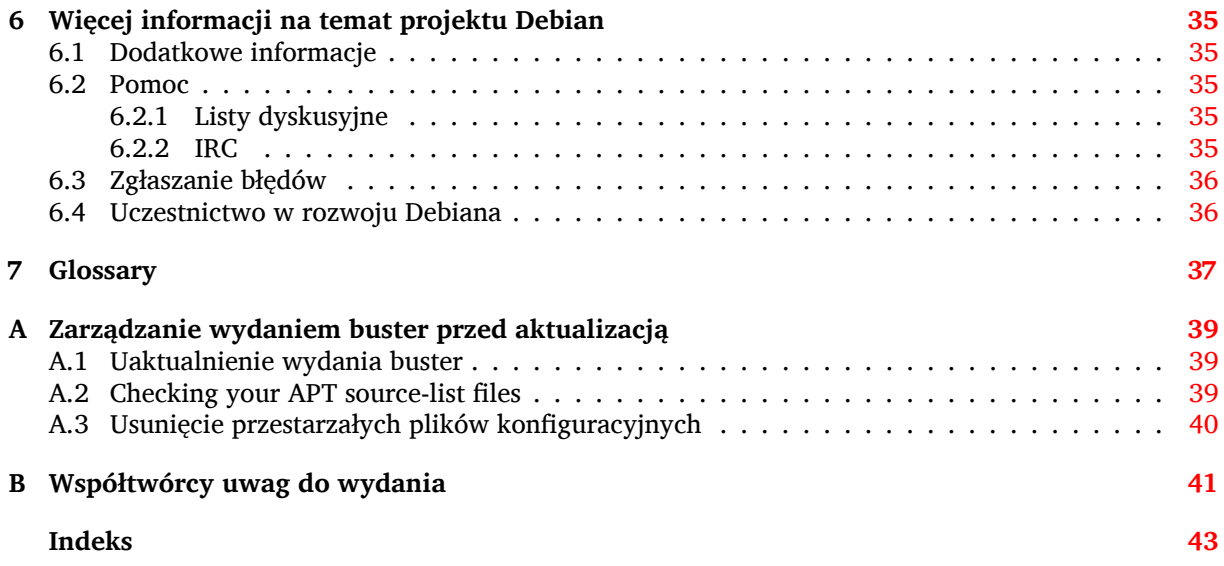

# <span id="page-6-3"></span><span id="page-6-0"></span>**Rozdział 1**

# **Wstęp**

Niniejszy dokument informuje użytkowników dystrybucji Debian o głównych zmianach w wersji 11 (nazwa kodowa bullseye).

Informacje o wydaniu zawierają wskazówki na temat bezpiecznej aktualizacji z wydania 10 (nazwa kodowa buster) do wydania bieżącego oraz informacje o znanych, ewentualnych błędach, na które mogą natknąć się użytkownicy w trakcie tego procesu.

You can get the most recent version of this document from https://www.debian.org/releases/ bullseye/releasenotes.

#### [UWAGA!](https://www.debian.org/releases/bullseye/releasenotes)

Proszę zwrócić uwagę, że nie jest to opis wszystkich znanych błędów, a tylko wybór, który opiera się na przewidywanej ilości ich wystąpienia oraz ewentualnych następstwach.

Proszę zauważyć, że wspierana i dokumentowana jest jedynie aktualizacja z poprzedniej wersji Debiana (buster). W przypadku aktualizacji ze starszych wydań, sugerujemy uprzednie zapoznanie się z poprzednią wersją informacji o wydaniu i aktualizację do Debiana buster.

# **1.1 Zgłaszanie błędów w tym dokumencie**

<span id="page-6-1"></span>Staraliśmy się przetestować wszystkie możliwe kombinacje poszczególnych kroków aktualizacji opisanych w tym dokumencie oraz przewidzieć błędy, na jakie mogą natrafić użytkownicy tej wersji dystrybucji.

W przypadku znalezienia błędów (nieprawidłowej bądź brakującej informacji w dokumencie), proszę zgłosić to w systemie śledzenia błędów (https://bugs.debian.org/) wobec pakietu release-notes (w języku angielskim). Wcześniej można przejrzeć listę zauważonych błędów (https://bugs.debian. org/release-notes), aby uniknąć duplikowania zgłoszeń. Proszę dodawać informację do istniejących wpisów, jeśli poprawi to i uzupełni zawartość zgłoszeń. Informacje o błędach w samym tłumaczeniu uwag d[o wydania prosimy przesył](https://bugs.debian.org/)ać na polskojęzyczną listę debian-l10n-polish.

Cenimy i zalecamy zgłaszanie łatek do źródeł [tego dokumentu. Więcej i](https://bugs.debian.org/release-notes)nformacji o pobieraniu ich można znaleźć w Sekcja 1.3.

# **1.2 Wysyłanie [sp](#page-7-0)rawozdań aktualizacji**

<span id="page-6-2"></span>Z chęcią przyjmiemy każdą informację (w języku angielskim) dotyczącą aktualizacji z wydania buster do bullseye. Aby przesłać te informacje, proszę zgłosić błąd w systemie śledzenia błędów (https:// bugs.debian.org/) w odniesieniu do pakietu upgrade-reports dołączając swoje wyniki. Prosimy skompresować załączniki, używając do tego programu **gzip**.

Do zgłoszenia prosimy załączyć następujące informacje:

- <span id="page-7-1"></span>• Status bazy pakietów przed i po aktualizacji: status bazy danych dpkg dostępny w /var/lib/ dpkg/status i informacje o stanie pakietów apt, zawarte w pliku /var/lib/apt/extended states. Przed aktualizacją powinno się wykonać kopię zapasową, zgodnie z Sekcja 4.1.1, lecz kopię /var/lib/dpkg/status można znaleźć również w /var/backups.
- Logi sesji utworzone za pomocą **script**, zgodnie z opisem w Sekcja 4.4.1.
- Logi menedżera apt dostępne w /var/log/apt/term.log lub dzienniki **aptitude**[, z](#page-14-2) /var/ log/aptitude.

#### **NOTATKA**

Przed umieszczeniem logów, powinno się poświęcić nieco czasu na usunięcie z nich wszystkich prywatnych i/lub poufnych informacji, ponieważ zostaną one udostępnione w publicznej bazie danych.

# **1.3 Źródła niniejszego dokumentu**

<span id="page-7-0"></span>The source of this document is in DocBook XML format. The HTML version is generated using  $d$ ocbook-xsl and xsltproc. The PDF version is generated using dblatex or xmlroff. Sources for the Release Notes are available in the Git repository of the *Debian Documentation Project*. You can use the web interface (https://salsa.debian.org/ddp-team/release-notes/) to access its files individually through the web and see their changes. For more information on how to access Git please consult the Debian Documentation Project VCS information pages (https://www.debian.org/doc/vcs[\).](https://salsa.debian.org/ddp-team/release-notes/)

# <span id="page-8-4"></span><span id="page-8-0"></span>**Rozdział 2**

# **Nowości w dystrybucji Debian 11**

The Wiki (https://wiki.debian.org/NewInBullseye) has more information about this topic.

# **2.1 Obsługiwane architektury**

Arc[hitekt](https://wiki.debian.org/NewInBullseye)ury oficjalnie wspierane przez dystrybucję Debian 11:

- <span id="page-8-1"></span>• Komputery 32-bitowe (i386) i 64-bitowe (amd64) typu PC
- 64-bitowe ARM (arm64)
- ARM EABI (armel)
- ARMv7 (EABI hard-float ABI, armhf)
- little-endian MIPS (mipsel)
- 64-bitowe MIPS little-endian (mips64el)
- 64-bitowe PowerPC little-endian (ppc64e1)
- IBM System z (s390x)

Więcej o statusie portów i informacjach charakteryzujących porty można przeczytać na Stronach o portach Debiana (https://www.debian.org/ports/).

# **2.2 Co nowego w dystrybucji?**

<span id="page-8-2"></span>[Nowe wydanie D](https://www.debian.org/ports/)ebiana zawiera więcej programów niż poprzednie. Obecna dystrybucja zawiera ponad 11294 nowych pakietów, z ogólnej liczby 59551 w tym wydaniu. Większość oprogramowania została zaktualizowana (ponad 42821 pakietów, co stanowi 72% wszystkich pakietów w buster). Znaczna liczba pakietów (ponad 9519, 16% pakietów w buster) została z różnych powodów usunięta z dystrybucji. W przypadku tych pakietów nie będą widoczne żadne aktualizacje. Zostaną one również oznaczone jako "przestarzałe" w interfejsach zarządzania pakietami (więcej w Sekcja 4.8).

#### **2.2.1 Desktops and well known packages**

Debian again ships with several desktop applications and environmen[ts. A](#page-26-2)mong others it now includes the desktop environments GNOME 3.38, KDE Plasma 5.20, LXDE 11, LXQt 0.16, MATE 1.24, and Xfce 4.16.

<span id="page-8-3"></span>Zaktualizowano również pakiety biurowe:

- LibreOffice is upgraded to version 7.0;
- Calligra is upgraded to 3.2.
- GNUcash is upgraded to 4.4;

Poza wieloma innymi, to wydanie zawiera następujące aktualizacje oprogramowania:

<span id="page-9-3"></span>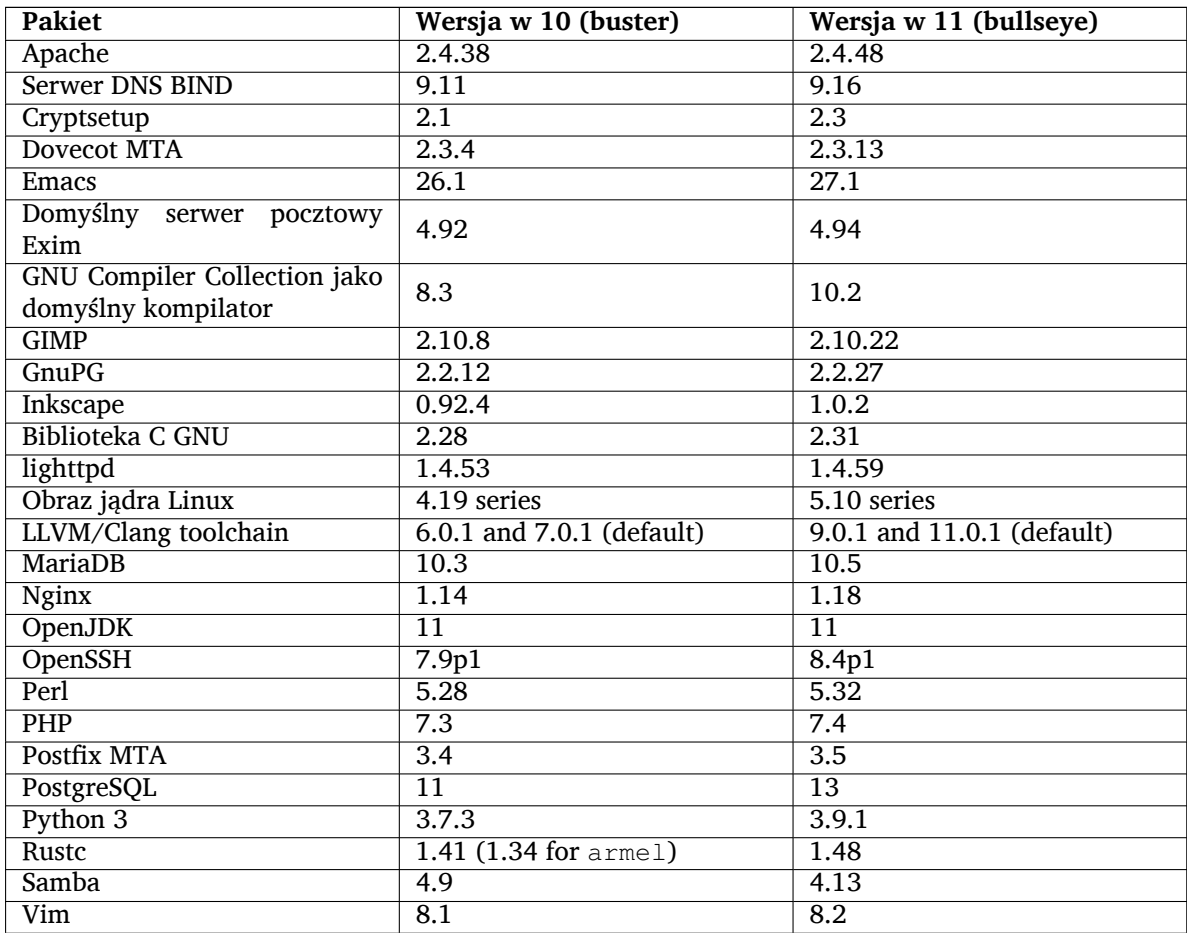

# **2.2.2 Driverless scanning and printing**

Both printing with CUPS and scanning with SANE are increasingly likely to be possible without the need for any driver (often non-free) specific to the model of the hardware, especially in the case of devices marketed in the past five years or so.

# <span id="page-9-0"></span>**2.2.2.1 CUPS and driverless printing**

<span id="page-9-1"></span>Modern printers connected by ethernet or wireless can already use driverless printing (https://wiki. debian.org/CUPSQuickPrintQueues), implemented via CUPS and cups-filters, as was described in the Release Notes for buster (https://www.debian.org/releases/buster/amd64/ release-notes/ch-whats-new.html#driverless-printing). Debian 11 "bullseye" brings the new package ipp-usb, which is recommended by cups-daemon [and uses the v](https://wiki.debian.org/CUPSQuickPrintQueues)endor-neutral IPPover-USB (https://wiki.debian.org/CUPSDriverlessPrinting#ippoverusb) protocol supported by man[y modern printers. This](https://www.debian.org/releases/buster/amd64/release-notes/ch-whats-new.html#driverless-printing) allows a USB device to be treated as a network device, extending driverless printing to include USB-connected printers. The specifics are outlined on the wiki (https://wiki.debian.org/CUPSDriverlessPrinting#ipp-usb).

[The sy](https://wiki.debian.org/CUPSDriverlessPrinting#ippoverusb)stemd service file included in the  $ipp-usb$  package starts the  $ipp-usb$  daemon wh[en a](https://wiki.debian.org/CUPSDriverlessPrinting#ippoverusb) USB-connected printer is plugged in, thus making it available to print to. By default cups-browsed should configure it automatically, or it can be manually set up with a local driverless [print queue](https://wiki.debian.org/CUPSDriverlessPrinting#ipp-usb) (https://wiki.debian.org/SystemPrinting).

# **2.2.2.2 SANE and driverless scanning**

<span id="page-9-2"></span>The official SANE driverless backend is provided by sane-escl in libsane1[. An independently deve](https://wiki.debian.org/SystemPrinting)loped driverless backend is sane-airscan. Both backends understand the eSCL protocol (https:// wiki.debian.org/SaneOverNetwork#escl) but sane-airscan can also use the WSD (https: //wiki.debian.org/SaneOverNetwork#wsd) protocol. Users should consider having both backends on their systems.

<span id="page-10-6"></span>eSCL and WSD are network protocols. Consequently they will operate over a USB connection if the device is an IPP-over-USB device (see above). Note that libsane1 has ipp-usb as a recommended package. This leads to a suitable device being automatically set up to use a driverless backend driver when it is connected to a USB port.

# **2.2.3 New generic open command**

<span id="page-10-0"></span>A new **open** command is available as a convenience alias to **xdg-open** (by default) or **run-mailcap**, managed by the update-alternatives(1) (https://manpages.debian.org//bullseye/dpkg/update-alternative 1.html) system. It is intended for interactive use at the command line, to open files with their default application, which can be a graphical program when available.

# **2.2.4 Co[ntrol groups v2](https://manpages.debian.org//bullseye/dpkg/update-alternatives.1.html)**

In bullseye, systemd defaults to using control groups v2 (cgroupv2), which provides a unified resourcecontrol hierarchy. Kernel commandline parameters are available to re-enable the legacy cgroups if necessary; see the notes for OpenStack in Sekcja 5.1.8 section.

# <span id="page-10-1"></span>**2.2.5 Persistent systemd journal**

Systemd in bullseye activates its persistent jour[nal fu](#page-29-4)nctionality by default, storing its files in  $/var/$ log/journal/. See systemd-journald.service(8) (https://manpages.debian.org//bullseye/ systemd/systemd-journald.service.8.html) for details; note that on Debian the journal is readable for members of adm, in addition to the default systemd-journal group.

<span id="page-10-2"></span>This should not interfere with any existing traditional logging daemon such as  $rsyslog$ , but users who are not relying [on special features of such a](https://manpages.debian.org//bullseye/systemd/systemd-journald.service.8.html) daemon may wish to uninstall it and switch over to using only the journal.

# **2.2.6 New Fcitx 5 Input Method**

<span id="page-10-3"></span>Fcitx 5 is an input method for Chinese, Japanese, Korean and many other languages. It is the successor of the popular Fcitx 4 in buster. The new version supports Wayland and has better addon support. More information including the migration guide can be found on the wiki (https://wiki.debian.org/ I18n/Fcitx5).

# **2.2.7 Wieści z odmiany Debian Med**

The Debian Med team has been taking part in the fight against COVID-19 by packaging software for researching the virus on the sequence level and for fighting the pandemic with the tools used in epidemiology. The effort will be continued in the next release cycle with focus on machine learning tools that are used in both fields.

<span id="page-10-4"></span>Besides the addition of new packages in the field of life sciences and medicine, more and more existing packages have gained Continuous Integration support.

A range of performance critical applications now benefit from SIMD Everywhere (https://wiki. debian.org/SIMDEverywhere). This library allows packages to be available on more hardware platforms supported by Debian (notably on arm64) while maintaining the performance benefit brought by processors supporting vector extensions, such as AVX on amd64, or NEON on arm64.

To install packages maintained by the Debian Med team, ins[tall the metapacka](https://wiki.debian.org/SIMDEverywhere)ges named med-*\**, which are at version 3.6.x for Debian bullseye. Feel free to visit the Debian Med tasks pages (https:// blends.debian.org/med/tasks) to see the full range of biological and medical software available in Debian.

# **2.2.8 Kernel support for exFAT**

<span id="page-10-5"></span>bullseye is the first release providing a Linux kernel which has support for the exFAT filesystem, and defaults to using it for mounting exFAT filesystems. Consequently it's no longer required to use the filesystem-in-userspace implementation provided via the  $\exp(-\frac{1}{2}$  package. If you would like to

<span id="page-11-3"></span>continue to use the filesystem-in-userspace implementation, you need to invoke the **mount.exfat-fuse** helper directly when mounting an exFAT filesystem.

Tools for creating and checking an exFAT filesystem are provided in the  $\epsilon$ xfatprogs package by the authors of the Linux kernel exFAT implementation. The independent implementation of those tools provided via the existing exfat-utils package is still available, but cannot be co-installed with the new implementation. It's recommended to migrate to the exfatprogs package, though you must take care of command options, which are most likely incompatible.

# **2.2.9 Improved man page translations**

The manual pages for several projects such as systemd, util-linux, OpenSSH, and Mutt in a number of languages, including French, Spanish, and Macedonian, have been substantially improved. To benefit from this, please install manpages-*xx* (where *xx* is the code for your preferred natural language).

<span id="page-11-0"></span>During the lifetime of the bullseye release, backports of further translation improvements will be provided via the backports archive.

# **2.2.10 Improved support for alternative init systems**

<span id="page-11-1"></span>The default init system in Debian is systemd. In bullseye, a number of alternative init systems are supported (such as System-V-style init and OpenRC), and most desktop environments now work well on systems running alternative inits. Details on how to switch init system (and where to get help with issues related to running inits other than systemd) are available on the Debian wiki (https: //wiki.debian.org/Init).

# **2.2.11 Initial availability of the Bazel build system**

<span id="page-11-2"></span>The Bazel build system (https://bazel.build/) is available in De[bian starting with th](https://wiki.debian.org/Init)is release. This is a bootstrap variant that doesn't include local versions of the extended Bazel ecosystem. However, the current package does provide identical functionality to core upstream Bazel, with the advantage of convenient Debian package management for the installation. While building Debian packages is not curr[ently recommended](https://bazel.build/) yet, any software that supports Bazel builds should build normally using the bazel-bootstrap package. This includes build-time downloads of required dependencies.

The Debian Bazel Team (https://salsa.debian.org/bazel-team/meta) is working to package an extensible version of Bazel for future Debian releases. This extensible version will allow additional components of the Bazel ecosystem to be included as native Debian packages. More importantly, this ver[sion will allow Debia](https://salsa.debian.org/bazel-team/meta)n packages to be built using Bazel. Contributions to the team are welcome!

# <span id="page-12-0"></span>**Rozdział 3**

# **System instalacyjny**

Instalator Debiana (Debian Installer) jest oficjalnym systemem instalacji w przypadku Debiana. Oferuje on wiele metod instalacji. To, które z nich są dostępne, zależy od używanej architektury.

Obrazy instalatora wydania bullseye są dostępne razem z przewodnikiem po instalacji na stronach Debiana (https://www.debian.org/releases/bullseye/debian-installer/).

The Installation Guide is also included on the first media of the official Debian DVD (CD/blu-ray) sets, at:

[/doc/in](https://www.debian.org/releases/bullseye/debian-installer/)stall/manual/<i>jb''eb''zyk</i>/index.html

Można również zapoznać się z erratą (https://www.debian.org/releases/bullseye/debian-installer/ index#errata) programu debian-installer, aby poznać listę znanych błędów.

# **3.1 Co nowego w sy[stem](https://www.debian.org/releases/bullseye/debian-installer/index#errata)ie instalacyjnym?**

There has been a lot of development on the Debian Installer since its previous official release with Debian 10, resulting in improved hardware support and some exciting new features or improvements.

<span id="page-12-1"></span>If you are interested in an overview of the detailed changes since buster, please check the release announcements for the bullseye beta and RC releases available from the Debian Installer's news history (https://www.debian.org/devel/debian-installer/News/).

#### **3.1.1 Help with installation of firmware**

<span id="page-12-2"></span>More and more, peripheral devices require firmware to be loaded as part of the hardware initialization. To help deal with this problem, the installer has a new feature. If some of the installed hardware requires firmware files to be installed, the installer will try to add them to the system, based on a mapping from hardware ID to firmware file names.

This new functionality is restricted to the unofficial installer images with firmware included (see https://www.debian.org/releases/bullseye/debian-installer/#firmware\_nonfree (https://www.debian. org/releases/bullseye/debian-installer/#firmware\_nonfree)). The firmware is usually not DFSG compliant, so it is not possible to distribute it in Debian's main repository.

If you experience problems related to (missing) firmware, please read the dedicated chapter of the installation-guide([https://www.debian.org/releases/bullseye/amd6](https://www.debian.org/releases/bullseye/debian-installer/#firmware_nonfree)4/ch06s04#completing-installe

#### **3.1.2 Instalacja automatyczna**

[Some changes also](https://www.debian.org/releases/bullseye/amd64/ch06s04#completing-installed-system) imply changes in the support in the installer for automated installation using preconfiguration files. This means that if you have existing preconfiguration files that worked with the buster installer, you cannot expect these to work with the new installer without modification.

<span id="page-12-3"></span>Przewodnik po instalacji (https://www.debian.org/releases/bullseye/installmanual) zawiera zaktualizowany dodatek opisujący szczegółowo używanie wstępnej konfiguracji.

# **3.2 Container and Virtual Machine images**

Multi-architecture Debian bullseye container images are available on Docker Hub (https://hub. docker.com/\_/debian). In addition to the standard images, a "slim" variant is available that reduces disk usage.

<span id="page-13-0"></span>Virtual machine images for the Hashicorp Vagrant VM manager a[re published](https://hub.docker.com/_/debian) to Vagrant Cloud (https://app.vagrantup.com/debian).

# <span id="page-14-0"></span>**Rozdział 4**

# **Aktualizacja z Debiana 10 (buster)**

# **4.1 Przygotowanie do aktualizacji**

<span id="page-14-1"></span>Przed aktualizacją zalecamy zapoznanie się z informacjami zawartymi w Rozdział 5. Rozdział ten opisuje również potencjalne trudności, niezwiązane bezpośrednio z procesem aktualizacji, o których warto wiedzieć przed rozpoczęciem całej procedury.

#### **4.1.1 Kopia zapasowa danych i konfiguracji**

Przed zaktualizowaniem systemu zalecamy wykonanie pełnej kopii zapasowej, a przynajmniej kopii tych danych i konfiguracji, których utrata byłaby dla nas bolesna. Narzędzia i proces aktualizacji są dość niezawodne, lecz problem sprzętowy w trakcie procedury może spowodować znaczne uszkodzenie systemu.

<span id="page-14-2"></span>Główną rzeczą, którą warto skopiować jest zawartość plików /etc, /var/lib/dpkg, /var/lib/ apt/extended states oraz wynik polecenia dpkg --get-selections "\*" (cudzysłów jest istotny). Jeśli do zarządzania pakietami wykorzystuje się program **aptitude**, należy zachować również zawartość pliku /var/lib/aptitude/pkgstates.

Sam proces aktualizacji nie zmienia niczego w katalogu /home. Niektóre aplikacje (np. część zestawu Mozilla oraz środowiska graficzne GNOME i KDE) nadpisują istniejące ustawienia użytkownika wartościami domyślnymi, gdy użytkownik uruchamia dany program jako pierwszy. Środkiem ostrożności jest wykonanie kopii zapasowych ukrytych plików i katalogów (z kropką - "dotfiles") z katalogów domowych użytkowników. Ta kopia może ułatwić odtworzenie lub przywrócenie starych ustawień. Powinno się również poinformować o tym pozostałych użytkowników.

Operacja związana z instalacją pakietów musi być wykonana z uprawnieniami administratora, dlatego należy się zalogować na konto root, używając polecenia **su** lub wykorzystując **sudo** do uzyskania potrzebnych uprawnień.

Przed aktualizacją należy wykonać kilka czynności, dlatego trzeba zapoznać się z poniższą listą:

#### **4.1.2 Uprzednie ostrzeżenie użytkowników**

Przed każdą aktualizacją powinno się poinformować innych użytkowników systemu o tym fakcie, choć osoby uzyskujące dostęp do komputera za pomocą **ssh** nie powinny napotkać większych problemów podczas kontynuowania pracy.

<span id="page-14-3"></span>Jako dodatkowe zabezpieczenie można wykonać przed wykonaniem aktualizacji kopię zapasową lub odmontować partycję z katalogiem /home.

Przy aktualizacji do wydania bullseye konieczne jest zaktualizowanie jądra. Nie obędzie się więc bez ponownego uruchomienia komputera. Zwykle odbywa się to po zakończeniu aktualizacji.

#### **4.1.3 Przygotowanie do przestoju usług**

<span id="page-14-4"></span>Mogą istnieć usługi oferowane przez system, które są związane z pakietami objętymi aktualizacją. W takim przypadku proszę pamiętać, że podczas aktualizacji i konfiguracji będą one zatrzymane na czas zastąpienia ich przez nowszą wersję oraz nie będą w tym czasie dostępne.

<span id="page-15-6"></span>Dokładny czas braku dostępu do usług zależy od liczby aktualizowanych pakietów i od okresu, w jakim administrator odpowie na pytania konfiguracyjne. Proszę zwrócić uwagę, że jeśli proces aktualizacji nie będzie nadzorowany, a system będzie wymagał reakcji administratora, występuje duże prawdopodobieństwo trwania usług niedostępnych<sup>1</sup> w dłuższym okresie.

Jeśli aktualizowany system udostępnia usługi, które są krytyczne dla użytkowników bądź sieci<sup>2</sup>, można ograniczyć przerwę w ich działaniu wykonując aktualizację minimalną (zgodnie z opisem w Sekcja 4.4.4) a następnie wykonać aktualizację jądra i ponownie uruchomić komputer (aktualizując pakiety związane z krytycznymi usługami). Dopier[o](#page-15-3) później należy wykonać pełną aktualizację opisaną w Sekcja 4.4.5. W ten sposób można sprawdzić, że krytyczne usługi działają i są dostępne w trakc[ie](#page-15-4) pełnej [aktua](#page-23-0)lizacji, a przerwa w działaniu będzie zminimalizowana.

#### **4.1.4 [Przy](#page-23-1)gotowanie do odzyskiwania**

Choć Debian stara się zapewnić, że system będzie się uruchomiał w każdym przypadku to zawsze istnieje możliwość, że wystąpią problemy z ponownym jego uruchomieniem po dokonaniu aktualizacji. Rozpoznane, ewentualne problemy są omówione w tym i kolejnych rozdziałach uwag do wydania.

<span id="page-15-0"></span>Z tego względu należy się upewnić, że będzie istniała możliwość odzyskania systemu jeśli nie uruchomi się on po aktualizacji (lub w przypadku systemów zarządzanych zdalnie nie zaktywuje sieci).

W przypadku aktualizacji zdalnej za pomocą **ssh**, zaleca się dodatkowe środki bezpieczeństwa, w celu zapewnienia sobie możliwości dostępu do serwera za pomocą zdalnego terminala szeregowego. Istnieje ryzyko, że po aktualizacji jądra i ponownym uruchomieniu systemu wystąpi konieczność poprawienia konfiguracji systemu korzystając z konsoli lokalnej. Jeśli w trakcie aktualizacji system zostanie przypadkowo zresetowany, możliwe że konieczne będzie odzyskiwanie za pomocą lokalnej konsoli.

W sytuacjach awaryjnych zalecamy użycie *trybu ratunkowego* w instalatorze Debiana bullseye. Zaletą skorzystania z instalatora jest możliwość wyboru takiej metody jaka jest najkorzystniejsza. Więcej informacji zawiera "Recovering a Broken System" w rozdziale 8 przewodnika instalacji (https: //www.debian.org/releases/bullseye/installmanual) i FAQ instalatora Debiana (https: //wiki.debian.org/DebianInstaller/FAQ).

If that fails, you will need an alternative way to boot your system so you can access and repair it. One option is to use a special rescue or live install (https://www.debia[n.org/CD/live/](https://www.debian.org/releases/bullseye/installmanual)) image. After booting from that, you should be able to mount your root file system and **chroot** [into it to in](https://wiki.debian.org/DebianInstaller/FAQ)vestigate and fix the problem.

#### **4.1.4.1 Debugowanie powłoki [podczas ro](https://www.debian.org/CD/live/)zruchu przy użyciu initrd**

Pakiet initramfs-tools udostępnia powłokę debugowania<sup>3</sup> w generowanych obrazach initrd. Na przykład: jeśli initrd nie będzie mógł zamontować głównego systemu plików to przeniesie się do powłoki debugowania z dostępnymi podstawowymi poleceniami, aby dać możliwość znalezienia problemu i naprawy.

<span id="page-15-1"></span>Podstawowymi sprawami do sprawdzenia są: obecność pop[ra](#page-15-5)wnych plików urządzeń w /dev; które moduły są załadowane (cat /proc/modules); wynik **dmesg** pod kątem błędów ładowania sterowników. Wynik **dmesg** pokaże również jakie pliki urządzeń zostały przypisane do danych dysków; powinno się je sprawdzić z wynikiem echo \$ROOT, aby upewnić się, że główny system plików znajduje się na oczekiwanym urządzeniu.

Jeśli problem się rozwiąże to polecenie exit zamknie powłokę debugowania i proces debugowania będzie kontynuowany od momentu wystąpienia błędu. Oczywiście, konieczne będzie naprawienie źródła problemu i ponowne wygenerowanie initrd, aby przy następnym rozruchu nie znaleźć się w identycznej sytuacji.

#### **4.1.4.2 Debugowanie powłoki podczas rozruchu przy użyciu systemd**

Jeśli rozruch nie powiedzie się korzystając z systemd, można dostać się do powłoki roota służącej do debugowania zmieniając wiersz polecenia jądra. Jeśli podstawowy rozruch uda się, lecz część usług nie wystartuje, można spróbować dodać do parametrów jądra systemd.unit=rescue.target.

<span id="page-15-2"></span><sup>1</sup>Jeśli priorytet debconfa jest ustawiony na bardzo wysoką wartość, to może to spowodować niewyświetlanie pytań konfiguracyjnych. Usługi zależne od domyślnych odpowiedzi, które nie będą pasowały do danego systemu, nie uruchomią się.

<sup>2</sup>Przykład: usługi DNS i DHCP, szczególnie jeśli nie ma redundancji lub tzw. failover. W przypadku DHCP użytkownicy mogą zostać odłączeni z sieci, jeśli czas dzierżawy jest mniejszy niż czas trwania aktualizacji.

<span id="page-15-5"></span><span id="page-15-4"></span><span id="page-15-3"></span> ${}^{3}$ Można wyłączyć tę funkcję dodając parametr  $_{\rmu}$ c $=$ 0 do parametrów rozruchowych.

<span id="page-16-4"></span>Z kolei parametr jądra systemd.unit=emergency.target udostępni powłokę roota najwcześniej jak to możliwe. Będzie to jednak jeszcze przed zamontowaniem głównego systemu plików z uprawnieniami do odczytu i zapisu. Zajdzie konieczność ręcznego wykonania:

# mount -o remount,rw /

More information on debugging a broken boot under systemd can be found in the Diagnosing Boot Problems (https://freedesktop.org/wiki/Software/systemd/Debugging/) article.

# **4.1.5 Przygotowanie bezpiecznego środowiska do uaktualnienia**

#### <span id="page-16-0"></span>WAŻNE

If you are using some VPN services (such as  $tinc$ ) consider that they might not be available throughout the upgrade process. Please see Sekcja 4.1.3.

In order to gain extra safety margin when upgrading remotely, we suggest that you run upgrade processes in the virtual console provided by the **screen** program, whi[ch en](#page-14-4)ables safe reconnection and ensures the upgrade process is not interrupted even if the remote connection process temporarily fails.

Użytkownicy demona watchdog z pakietu micro-evtd przed aktualizacją powinni go zatrzymać i wyłączyć licznik watchdog, aby uniknąć fałszywych restartów w trakcie procesu aktualizacji:

```
# service micro-evtd stop
# /usr/sbin/microapl -a system_set_watchdog off
```
# **4.2 Start from "pure" Debian**

<span id="page-16-1"></span>The upgrade process described in this chapter has been designed for "pure" Debian stable systems. APT controls what is installed on your system. If your APT configuration mentions additional sources besides buster, or if you have installed packages from other releases or from third parties, then to ensure a reliable upgrade process you may wish to begin by removing these complicating factors.

The main configuration file that APT uses to decide what sources it should download packages from is /etc/apt/sources.list, but it can also use files in the /etc/apt/sources.list.d/ directory - for details see sources.list(5) (https://manpages.debian.org//bullseye/apt/sources. list.5.html). If your system is using multiple source-list files then you will need to ensure they stay consistent.

# **4.2.1 Upgrad[e to Debian](https://manpages.debian.org//bullseye/apt/sources.list.5.html) 10 (buster)**

Direct upgrades from Debian releases older than 10 (buster) are not supported. Display your Debian version with:

<span id="page-16-2"></span>\$ cat /etc/debian\_version

Please follow the instructions in the Release Notes for Debian 10 (https://www.debian.org/releases/ buster/releasenotes) to upgrade to Debian 10 first.

#### **4.2.2 Remove non-Debia[n packages](https://www.debian.org/releases/buster/releasenotes)**

Below there are two methods for finding installed packages that did not come from Debian, using either **aptitude** or **apt-forktracer**. Please note that neither of them are 100% accurate (e.g. the aptitude example will list packages that were once provided by Debian but no longer are, such as old kernel packages).

```
$ aptitude search '?narrow(?installed, ?not(?origin(Debian)))'
$ apt-forktracer | sort
```
# **4.2.3 Upgrade to latest point release**

<span id="page-17-9"></span>This procedure assumes your system has been updated to the latest point release of buster. If you have not done this or are unsure, follow the instructions in Sekcja A.1.

# <span id="page-17-0"></span>**4.2.4 Prepare the package database**

<span id="page-17-1"></span>You should make sure the package database is ready before [proc](#page-44-1)eeding with the upgrade. If you are a user of another package manager like aptitude or synaptic, review any pending actions. A package scheduled for installation or removal might interfere with the upgrade procedure. Note that correcting this is only possible if your APT source-list files still point to *buster* and not to *stable* or *bullseye*; see Sekcja A.2.

# **4.2.5 Remove obsolete packages**

It is a [goo](#page-44-2)d idea to remove obsolete packages from your system before upgrading. They may introduce complications during the upgrade process, and can present security risks as they are no longer maintained.

# <span id="page-17-2"></span>**4.2.6 Clean up [leftover configuratio](#page-26-3)n files**

A previous upgrade may have left unused copies of configuration files; old versions of configuration files, versions supplied by the package maintainers, etc. Removing leftover files from previous upgrades can avoid confusion. Find such leftover files with:

<span id="page-17-3"></span># find /etc -name '\*.dpkg-\*' -o -name '\*.ucf-\*' -o -name '\*.[merge-error](#page-25-4)'

# **4.2.7 The security section**

For APT source lines referencing the security archive, the format has changed slightly along with the release name, going from buster/updates to bullseye-security; see Sekcja 5.1.2.

# <span id="page-17-4"></span>**4.2.8 Sekcja proposed-updates**

If you have listed the proposed-updates section in your APT source-list files, y[ou sho](#page-28-3)uld remove it before attempting to upgrade your system. This is a precaution to reduce the likelihood of conflicts.

# <span id="page-17-5"></span>**4.2.9 Nieoficjalne źródła**

<span id="page-17-6"></span>If you have any non-Debian packages on your system, you should be aware that these may be removed during the upgrade because of conflicting dependencies. If these packages were installed by adding an extra package archive in your APT source-list files, you should check if that archive also offers packages compiled for bullseye and change the source item accordingly at the same time as your source items for Debian packages.

Część użytkowników może posiadać *nieoficjalne*, backportowane wersje pakietów, które są "nowsze" niż pakiety *zainstalowane* w Debianie buster. Te pakiety będą prawdopodobnie sprawiać kłopoty z powodu konfliktów plików<sup>4</sup>. Sekcja 4.5 opisuje sposoby rozwiązywania konfliktów plików.

# **4.2.10 Wyłączenie priorytetów APT-a (APT pinning)**

<span id="page-17-7"></span>If you have configured AP[T](#page-17-8) to instal[l ce](#page-23-2)rtain packages from a distribution other than stable (e.g. from testing), you may have to change your APT pinning configuration (stored in /etc/apt/preferences and  $/etc/apt/preferences.d/$  to allow the upgrade of packages to the versions in the new stable release. Further information on APT pinning can be found in apt preferences(5) (https://manpages. debian.org//bullseye/apt/apt\_preferences.5.en.html).

<span id="page-17-8"></span><sup>4</sup>System zarządzania pakietami Debiana nie pozwala zwykle na usunięcie lub zastąpienie pliku będącego własnością innego pakietu, chyba że pakiet został zdefiniowany jako zastępujący dany pakiet.

### **4.2.11 Check package status**

Niezależnie od wybranej metody aktualizacji zaleca się uprzednie sprawdzenie wszystkich pakietów i zweryfikowanie czy wszystkie nadają się do aktualizacji. Następujące polecenie pokaże pakiety o statusie "częściowo zainstalowany" lub "nieprawidłowa konfiguracja" i te z jakimkolwiek statusem błędu:

```
# dpkg --audit
```
Można również sprawdzić stan wszystkich pakietów za pomocą **aptitude** lub np.:

```
# dpkg -l | pager
  albo:
```

```
# dpkg --get-selections "*" > ~/curr-pkgs.txt
```
Pożądane może okazać się usunięcie wszelkich zatrzymań z pakietów. Jeśli jakikolwiek aktualizowany pakiet o statusie "istotny" będzie zatrzymany to aktualizacja nie powiedzie się.

Note that **aptitude** uses a different method for registering packages that are on hold than **apt** and **dselect**. You can identify packages on hold for **aptitude** with

```
# aptitude search "~ahold"
```
If you want to check which packages you had on hold for **apt**, you should use

# dpkg --get-selections | grep 'hold\$'

Jeśli zmieniono jakiś pakiet lub ponownie skompilowano go lokalnie bez zmiany nazwy ani dodania epoki do nazwy, konieczne będzie zatrzymanie go, aby zapobiec uaktualnieniu.

The "hold" package state for **apt** can be changed using:

```
# echo package_name hold | dpkg --set-selections
```
Proszę zastąpić hold słowem install aby cofnąć "zatrzymanie" pakietu.

If there is anything you need to fix, it is best to make sure your APT source-list files still refer to buster as explained in Sekcja A.2.

# **4.3 Preparing AP[T so](#page-44-2)urce-list files**

<span id="page-18-1"></span>Before starting the upgrade you must reconfigure APT source-list files (/etc/apt/sources.list and files under  $/etc/apt/sources$ . list.d/ to add sources for bullseye and typically to remove sources for buster.

APT will consider all packages that can be found via any configured archive, and install the package with the highest version number, giving priority to the first entry in the files. Thus, if you have multiple mirror locations, list first the ones on local hard disks, then CD-ROMs, and then remote mirrors.

Wydanie można określić dzięki nazwie kodowej (np. buster, bullseye) lub statusowi wydania (oldstable - stare stabilne, stable - stabilne, testing - testowe, unstable - niestabilne). Zapis odnoszący się do nazwy kodowej ma tę zaletę, że użytkownik nie zostanie nigdy zaskoczony nowym wydaniem. Z tego powodu to rozwiązanie jest preferowane w niniejszym dokumencie. Z drugiej strony, powoduje to konieczność samodzielnego sprawdzania czy nie wydano nowej wersji systemu. Jeśli użyje się nazwy statusu pokaże się wówczas bardzo dużo dostępnych aktualizacji pakietów.

Debian udostępnia dwie listy dyskusyjne z ogłoszeniami, aby ułatwić bieżące śledzenie ważnych informacji związanych z wydaniami Debiana:

- By subscribing to the Debian announcement mailing list (https://lists.debian.org/debian-announce/), you will receive a notification every time Debian makes a new release. Such as when bullseye changes from e.g. testing to stable.
- Po [zapisaniu się do listy dyskusyjnej z ogłoszeniami](https://lists.debian.org/debian-announce/) związanymi z bezpieczeństwem Debiana (https://listsdebianorg/debian-announce/), będzie można śledzić wszystkie ogłoszenia bezpieczeństwa publikowane przez Debiana.

### **4.3.1 Dodanie internetowych źródeł APT-a**

<span id="page-19-1"></span><span id="page-19-0"></span>On new installations the default is for APT to be set up to use the Debian APT CDN service, which should ensure that packages are automatically downloaded from a server near you in network terms. As this is a relatively new service, older installations may have configuration that still points to one of the main Debian Internet servers or one of the mirrors. If you haven't done so yet, it is recommended to switch over to the use of the CDN service in your APT configuration.

To make use of the CDN service, add a line like this to your APT source configuration (assuming you are using main and contrib):

deb http://deb.debian.org/debian bullseye main contrib

After adding your new sources, disable the previously existing  $\phi_{\text{obs}}$  lines by placing a hash sign (#) in front of them.

However, if you get better results using a specific mirror that is close to you in network terms, this option is still available.

Debian mirror addresses can be found at https://www.debian.org/distrib/ftplist (look at the "list of Debian mirrors" section).

Załóżmy na przykład, że najbliższym serwerem lustrzanym jest http://mirrors.kernel.org. Przy sprawdzaniu go przeglądarką internetową można zauważyć, że główne katalogi są ułożone podobnie do:

```
http://mirrors.kernel.org/debian/dists/bullseye/main/binary-armel/...
http://mirrors.kernel.org/debian/dists/bullseye/contrib/binary-armel/...
```
To configure APT to use a given mirror, add a line like this (again, assuming you are using main and contrib):

deb http://mirrors.kernel.org/debian bullseye main contrib

Proszę zwrócić uwagę, że "dists" jest dodane jawnie, a argumenty po nazwie wydania są używane do rozwinięcia ścieżki na wiele katalogów.

Again, after adding your new sources, disable the previously existing archive entries.

#### **4.3.2 Dodanie źródeł APT-a do lokalnego serwera lustrzanego**

Instead of using remote package mirrors, you may wish to modify the APT source-list files to use a mirror on a local disk (possibly mounted over NFS).

Kopia serwera lustrzanego może się znajdować np. w /var/local/debian/ i posiadać główne katalogi, takie jak:

```
/var/local/debian/dists/bullseye/main/binary-armel/...
/var/local/debian/dists/bullseye/contrib/binary-armel/...
```
Aby użyć jej ze swoim aptem, proszę dodać ten wiersz do pliku sources.list:

deb file:/var/local/debian bullseye main contrib

Proszę zwrócić uwagę, że "dists" jest dodane jawnie, a argumenty po nazwie wydania są używane do rozwinięcia ścieżki na wiele katalogów.

After adding your new sources, disable the previously existing archive entries in the APT source-list files by placing a hash sign  $(\#)$  in front of them.

#### **4.3.3 Dodanie źródeł APT-a do nośników optycznych**

If you want to use *only* DVDs (or CDs or Blu-ray Discs), comment out the existing entries in all the APT source-list files by placing a hash sign (#) in front of them.

Proszę upewnić się, że w pliku /etc/fstab istnieje wiersz pozwalający na zamontowanie CD-ROM-u w punkcie montowania /media/cdrom. Na przykład, jeśli napęd CD-ROM jest urządzeniem /dev/sr0, to plik /etc/fstab powinien zawierać wiersz podobny do poniższego:

```
/dev/sr0 /media/cdrom auto noauto,ro 0 0
```
Proszę zauważyć, że w czwartym polu, między słowami noauto, ro nie mogą występować spacje. Aby sprawdzić, czy wszystko działa, proszę włożyć płytę i spróbować wykonać

```
# mount /media/cdrom # this will mount the CD to the mount point
# ls -alF /media/cdrom # this should show the CD's root directory
# umount /media/cdrom # this will unmount the CD
```
Następnie, proszę uruchomić:

```
# apt-cdrom add
```
dla każdej płyty binarnej Debiana, aby dodać dane z każdego CD do bazy danych APT-a.

# **4.4 Aktualizacja pakietów**

The recommended way to upgrade from previous Debian releases is to use the package management tool **apt**.

**NOTATKA** 

**apt** is meant for interactive use, and should not be used in scripts. In scripts one should use **apt-get**, which has a stable output better suitable for parsing.

Proszę nie zapomnieć o zamontowaniu potrzebnych partycji do odczytu i zapisu (przede wszystkim partycji głównej i /usr), za pomocą polecenia podobnego do poniższego:

```
# mount -o remount,rw /mountpoint
```
Next you should double-check that the APT source entries (in /etc/apt/sources.list and files under /etc/apt/sources.list.d/) refer either to "bullseye" or to "stable". There should not be any sources entries pointing to buster.

**NOTATKA** 

Wiersze źródeł CD-ROM-u mogą niekiedy wskazywać na "unstable"; choć może być to mylące, nie należy tego zmieniać.

#### <span id="page-20-0"></span>**4.4.1 Zapisanie sesji**

Zaleca się skorzystanie z programu **/usr/bin/script**, aby zapisać wyniki sesji aktualizacji. Wówczas, jeśli wystąpi problem, gotowy będzie log, który będzie można wykorzystać np. do zgłoszenia błędu. Aby rozpocząć zapisywanie, proszę wpisać:

# script -t 2>~/upgrade-bullseye*step*.time -a ~/upgrade-bullseye*step*.script

lub coś podobnego. Jeśli będzie trzeba uruchomić zapis ponownie (np. po ponownym uruchomieniu systemu), proszę użyć innej wartości *krok*, aby wskazać zapisywany krok aktualizacji. Nie należy umieszczać pliku (do którego będzie się zapisywało) w katalogu tymczasowym, takim jak /tmp lub /var/tmp. Pliki w tych katalogach będą usuwane przy aktualizacjach i po restarcie.

Zapis ten pozwoli również na przejrzenie informacji, które już zniknęły z ekranu. Jeśli jest się w konsoli systemowej wystarczy przełączyć się do VT2 (za pomocą Alt+F2) i (po zalogowaniu się) skorzystać z polecenia less -R ~root/upgrade-bullseye.script, aby przejrzeć plik.

Po zakończeniu aktualizacji można zatrzymać polecenie **script** poleceniem exit.

**apt** will also log the changed package states in /var/log/apt/history.log and the terminal output in /var/log/apt/term.log. **dpkg** will, in addition, log all package state changes in /var/ log/dpkg.log. If you use **aptitude**, it will also log state changes in /var/log/aptitude.

Jeśli użyto przełącznika *-t* do polecenia **script** można skorzystać z programu **scriptreplay**, aby odtworzyć całą sesję:

# scriptreplay ~/upgrade-bullseye*step*.time ~/upgrade-bullseye*step*.script

# **4.4.2 Aktualizowanie listy pakietów**

Na początku, należy pobrać listę dostępnych pakietów nowego wydania. Można to zrobić za pomocą polecenia:

<span id="page-21-0"></span># apt update

**NOTATKA** 

Users of apt-secure may find issues when using **aptitude** or **apt-get**. For apt-get, you can use **apt-get update --allow-releaseinfo-change**.

# **4.4.3 Zapewnienie wystarczającej ilości wolnego miejsca**

<span id="page-21-1"></span>Konieczne jest upewnienie się, że system posiada wystarczająco dużo wolnej przestrzeni dyskowej przed pełną aktualizacją systemu, opisaną w Sekcja 4.4.5. Wszystkie pakiety potrzebne do instalacji są najpierw pobierane z sieci i przechowywane w /var/cache/apt/archives (przy pobieraniu w podkatalogu partial/), dlatego trzeba zapewnić sobie wolne miejsce na partycji z katalogiem /var/. Po zakończeniu pobierania wolne miejsce potrzebne będzie na innych partycjach, aby zainstalować aktualizowane pakiety (które mogą zawierać [więks](#page-23-1)ze pliki wykonywalne lub więcej danych) i nowe pakiety, pobrane przy aktualizacji. Jeśli jest zbyt mało wolnego miejsca można doprowadzić do trudnej w opanowaniu, niedokończonej aktualizacji.

**apt** can show you detailed information about the disk space needed for the installation. Before executing the upgrade, you can see this estimate by running:

```
# apt -o APT::Get::Trivial-Only=true full-upgrade
[\ldots]XXX upgraded, XXX newly installed, XXX to remove and XXX not upgraded.
Need to get xx.xMB of archives.
After this operation, AAAMB of additional disk space will be used.
```
#### **NOTATKA**

Wykonanie tego polecenia na początku procesu aktualizacji może wypisać błąd, z powodów opisanych w następnych rozdziałach. Trzeba wówczas poczekać z komendą do zakończenia minimalnej aktualizacji systemu (opisanej w Sekcja 4.4.4)

If you do not have enough space for the upgrade, **apt** will warn you with a message like this:

E: You don't have enough free space in /var/cache/apt/archives/.

W takim przypadku, konieczne będzie zwolnienie miejsca na dysku. Można:

• Remove packages that have been previously downloaded for installation (at /var/cache/apt/ archives). Cleaning up the package cache by running **apt clean** will remove all previously downloaded package files.

<span id="page-22-0"></span>• Remove forgotten packages. If you have used **aptitude** or **apt** to manually install packages in buster it will have kept track of those packages you manually installed, and will be able to mark as redundant those packages pulled in by dependencies alone which are no longer needed due to a package being removed. They will not mark for removal packages that you manually installed. To remove automatically installed packages that are no longer used, run:

# apt autoremove

Do znalezienia zbędnych pakietów można również użyć programów **deborphan**, **debfoster** lub **cruft**. Nie należy usuwać wszystkich proponowanych przez to narzędzie pakietów bez zastanowienia (szczególnie, jeśli skorzysta się z agresywnych opcji, które nie są domyślne, a są podatne na nieprawidłowe wskazania). Powinno się osobiście przejrzeć pakiety sugerowane do usunięcia (ich zawartość, rozmiar i opis) przed ostateczną decyzją.

- Usunąć pakiety zajmujące zbyt dużo miejsca, które nie są obecnie potrzebne (można je zawsze doinstalować po aktualizacji). Jeśli zainstalowano pakiet popularity-contest to do wyświetlenia listy nieużywanych pakietów zajmujących najwięcej miejsca można posłużyć się poleceniem **popcon-largest-unused**. Największe pakiety można znaleźć poleceniem **dpigs** (z pakietu debian-goodies) lub programem **wajig** (poleceniem wajig size). Można użyć także programu aptitude. W tym celu proszę uruchomić **aptitude** w graficznym interfejsie terminalowym, wybrać Widoki *→* Nowy płaski widok pakietów, wcisnąć **l**, wpisać ~i, następnie wcisnąć **S** i wpisać ~installsize. W ten sposób można otrzymać zwięzłą listę do dalszych działań.
- Usunąć niepotrzebne tłumaczenia i pliki lokalizacji. Można zainstalować pakiet localepurge i skonfigurować go tak, aby zachował w systemie jedynie potrzebne tłumaczenia. Zredukuje to przestrzeń zajętą przez katalog /usr/share/locale.
- Tymczasowo przenieść na inny system lub usunąć całkowicie dzienniki systemowe z katalogu /var/log/.
- Użyć tymczasowego /var/cache/apt/archives; można użyć tymczasowego katalogu bufora z innego systemu plików (urządzenia USB, przenośnego dysku, używanego systemu plików, ...).

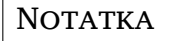

Proszę nie używać montowań NFS, ponieważ połączenie sieciowe może zostać przerwane przy aktualizacji.

Na przykład, jeśli napęd USB jest zamontowany w /media/usbkey:

1. usunięcie poprzednio pobranych pakietów do instalacji:

# apt clean

- 2. skopiowanie katalogu /var/cache/apt/archives na napęd USB:
	- # cp -ax /var/cache/apt/archives /media/usbkey/
- 3. zamontowanie tymczasowego bufora w obecnym:
	- # mount --bind /media/usbkey/archives /var/cache/apt/archives
- 4. przywrócenie pierwotnego katalogu /var/cache/apt/archives po aktualizacji:
	- # umount /var/cache/apt/archives
- 5. usunięcie pozostałego /media/usbkey/archives.

Tymczasowy bufor można utworzyć w dowolnym systemie plików zamontowanym w systemie.

<span id="page-23-3"></span>• Wykonanie minimalnej aktualizacji (opisanej w Sekcja 4.4.4) lub częściowych aktualizacji systemu przed pełną aktualizacją. Umożliwi to częściową aktualizację systemu i pozwoli na wyczyszczenie bufora pakietów przed pełną aktualizacją.

Note that in order to safely remove packages, it is advisa[ble to](#page-23-0) switch your APT source-list files back to buster as described in Sekcja A.2.

#### **4.4.4 Minimalna aktualizacja systemu**

# <span id="page-23-0"></span>WAŻNE If you are upgrading remotely, be aware of Sekcja 5.1.22.

W niektórych przypadkach bezpośrednie wykonanie pełnej aktualizacji (opisanej poniżej) może usunąć wiele pakietów które mają być zachowane. Z tego p[owodu](#page-32-3) zaleca się wykonanie dwustopniowej aktualizacji. Najpierw minimalnej, pozwalającej uporać się z tymi konfliktami, a następnie pełnej, zgodnie z opisem w Sekcja 4.4.5.

Aby to zrobić, proszę wykonać

# apt upgrade --without-new-pkgs

W ten sposób zakt[ualizo](#page-23-1)wane zostaną pakiety, które nie wymagają usunięcia lub instalacji innych pakietów.

Minimalna aktualizacja systemu może okazać się przydatna również w systemach z niewielką ilością wolnego miejsca, na których pełna aktualizacja nie może być wykonana z tego powodu.

If the apt-listchanges package is installed, it will (in its default configuration) show important information about upgraded packages in a pager after downloading the packages. Press **q** after reading to exit the pager and continue the upgrade.

#### **4.4.5 Aktualizacja systemu**

Po wykonaniu poprzednich kroków, nadszedł czas na główną część aktualizacji. Proszę wykonać

```
# apt full-upgrade
```
Przeprowadzona zostanie w ten sposób pełna aktualizacja systemu, instalacja najnowszych dostępnych wersji wszystkich pakietów i rozwiązanie wszystkich możliwych zmian zależności pakietów w innych wydaniach. Jeśli jest to konieczne zainstalowane zostaną nowe pakiety (najczęściej nowe wersje bibliotek lub pakiety o nowych nazwach) i usunięte wszystkie niepotrzebne pakiety powodujące konflikty.

Przy aktualizacji z zestawu płyt CD/DVD/BD, użytkownik będzie prawdopodobniej proszony o włożenie określonej płyty w wielu miejscach aktualizacji. Z powodu zależności między pakietami rozproszonymi na poszczególnych nośnikach konieczne może okazać się wielokrotne wkładanie tej samej płyty.

New versions of currently installed packages that cannot be upgraded without changing the install status of another package will be left at their current version (displayed as "held back"). This can be resolved by either using **aptitude** to choose these packages for installation or by trying apt install *package*.

# **4.5 Możliwe problemy przy aktualizacji**

<span id="page-23-2"></span>Poniższe sekcje opisują znane problemy, które mogą pojawić się przy aktualizacji do wydania bullseye.

### **4.5.1 Podczas aktualizacji dystrybucji pojawia się błąd "Nie udało się wykonać natychmiastowej konfiguracji".**

In some cases the **apt full-upgrade** step can fail after downloading packages with:

<span id="page-24-0"></span>E: Could not perform immediate configuration on '*package*'. Please see man 5 apt. *←* conf under APT::Immediate-Configure for details.

If that happens, running **apt full-upgrade -o APT::Immediate-Configure=0** instead should allow the upgrade to proceed.

Another possible workaround for this problem is to temporarily add both buster and bullseye sources to your APT source-list files and run **apt update**.

#### **4.5.2 Spodziewane usunięcia pakietów**

<span id="page-24-1"></span>Proces aktualizacji do wydania bullseye może prosić o usunięcie pewnych pakietów. Dokładna lista będzie zależała od obecnie zainstalowanych pakietów. Niniejsze uwagi do wydania dają ogólny obraz tego zabiegu. W razie wątpliwości przed kontynuowaniem należy sprawdzić listę usuwanych pakietów proponowaną przez każdą z metod. Więcej informacji o pakietach przestarzałych w wydaniu bullseye znajduje się w Sekcja 4.8.

### 4.5.3 Konflikty lub pętle "wymaga wstępnie"

Sometimes it's necess[ary](#page-26-2) to enable the APT::Force-LoopBreak option in APT to be able to temporarily remove an essential package due to a Conflicts/Pre-Depends loop. **apt** will alert you of this and abort the upgrade. You can work around this by specifying the option  $-\circ$  APT::Force-LoopBreak=1 on the **apt** command line.

<span id="page-24-2"></span>It is possible that a system's dependency structure can be so corrupt as to require manual intervention. Usually this means using **apt** or

```
# dpkg --remove package_name
```
aby wyeliminować część przeszkadzających pakietów lub

```
# apt -f install
# dpkg --configure --pending
```
W sytuacjach ekstremalnych konieczne może być wymuszenie reinstalacji za pomocą polecenia

```
# dpkg --install /path/to/package_name.deb
```
# **4.5.4 Konflikty plików**

Konflikty plików nie powinny wystąpić przy aktualizacji z "czystego" wydania buster, lecz mogą się pojawić przy zainstalowanych nieoficjalnych backportach. Konflikty plików objawiają się komunikatami błędów, podobnymi do poniższego:

```
Unpacking <package-foo> (from <package-foo-file>) ...
dpkg: error processing <package-foo> (--install):
trying to overwrite '<some-file-name>',
which is also in package <package-bar>
dpkg-deb: subprocess paste killed by signal (Broken pipe)
Errors were encountered while processing:
<package-foo>
```
Można spróbować rozwiązać konflikt plików przez wymuszenie usunięcia pakietu wymienionego w *ostatnim* wierszu komunikatu błędu:

# dpkg -r --force-depends *package\_name*

After fixing things up, you should be able to resume the upgrade by repeating the previously described **apt** commands.

### **4.5.5 Zmiany konfiguracji**

<span id="page-25-5"></span><span id="page-25-0"></span>Podczas aktualizacji zostaną wyświetlone pytania dotyczące konfiguracji lub ponownej konfiguracji kilku pakietów. Gdy pytanie będzie dotyczyło tego czy plik w katalogu /etc/init.d lub plik /etc/ manpath.config ma zostać zastąpiony wersją opiekuna pakietu to odpowiedź powinna z reguły brzmieć "tak" (aby zapewnić spójność systemu). Zawsze można cofnąć się do starszej wersji, ponieważ są one zapisywane z rozszerzeniem .dpkq-old.

<span id="page-25-4"></span>W razie wątpliwości, proszę zapisać nazwę pakietu lub pliku i zdecydować o tym później. Można przeszukać plik z zapisem sesji, aby znaleźć informację wyświetloną na ekranie przy aktualizacji.

#### **4.5.6 Zmiany sesji na konsoli**

If you are running the upgrade using the system's local console you might find that at some points during the upgrade the console is shifted over to a different view and you lose visibility of the upgrade process. For example, this may happen in systems with a graphical interface when the display manager is restarted.

<span id="page-25-1"></span>Aby odzyskać konsolę, na której trwa aktualizacja, należy wcisnąć Ctrl+Alt+F1, aby przełączyć się z powrotem na terminal wirtualny 1 z graficznego ekranu powitalnego lub Alt+F1 z trybu lokalnej konsoli tekstowej. Proszę zastąpić F1 klawiszem funkcyjnym o tym samym numerze co terminal wirtualny, na którym trwa aktualizacja. Można również skorzystać ze kombinacji Alt+strzałka w lewo lub Alt+strzałka w prawo aby przenosić się na kolejne terminale tekstowe.

# **4.6 Aktualizacja jądra i powiązanych pakietów**

Niniejszy rozdział opisuje sposób aktualizacji jądra i identyfikacji potencjalnych problemów który mogą się pojawić. Można zainstalować jeden z pakietów linux-image-\* udostępnionych przez Debiana lub skompilować dostosowany do swoich potrzeb.

<span id="page-25-2"></span>Proszę zauważyć, że wiele poniższych informacji zakłada, że używa się jednego z modularnych jąder Debiana razem z initramfs-tools i udev. Jeśli korzysta się z własnego, dostosowanego jądra, które nie wymaga initrd lub wykorzystuje się inny program tworzący initrd to część informacji będzie nieprzydatna.

# **4.6.1 Instalowanie metapakietu jądra**

When you full-upgrade from buster to bullseye, it is strongly recommended that you install a linuximage-\* metapackage, if you have not done so before. These metapackages will automatically pull in a newer version of the kernel during upgrades. You can verify whether you have one installed by running:

<span id="page-25-3"></span># dpkg -l "linux-image\*" | grep ^ii | grep -i meta

Jeśli nie zostanie wypisany żaden wynik potrzeba będzie albo zainstalować ręcznie nowy pakiet linux-image lub zainstalować metapakiet linux-image. Aby zobaczyć listę dostępnych metapakietów linux-image, proszę wykonać:

# apt-cache search linux-image- | grep -i meta | grep -v transition

If you are unsure about which package to select, run uname  $-r$  and look for a package with a similar name. For example, if you see  $, 4.9.0-8$  -amd64", it is recommended that you install linux-image-amd64. You may also use **apt** to see a long description of each package in order to help choose the best one available. For example:

```
# apt show linux-image-amd64
```
You should then use apt install to install it. Once this new kernel is installed you should reboot at the next available opportunity to get the benefits provided by the new kernel version. However, please have a look at Sekcja 5.1.24 before performing the first reboot after the upgrade.

For the more adventurous there is an easy way to compile your own custom kernel on Debian. Install the kernel sources, provided in the linux-source package. You can make use of the deb-pkg target available in the sources' makefile for building a binary package. More information can be found in the Debian Linux Kernel Handbook ([htt](#page-32-5)ps://kernel-team.pages.debian.net/kernel-handbook/), which can also be found as the debian-kernel-handbook package.

<span id="page-26-5"></span>If possible, it is to your advantage to upgrade the kernel package separately from the main  $full$ -upgrade to reduce the chances of a temporarily non-bootable system. Note that this should only be done after the minimal upgrade process described in Sekcja 4.4.4.

# **4.7 Przygotowanie do kolejne[go w](#page-23-0)ydania**

Po aktualizacji jest kilka rzeczy, które można zrobić w celu przygotowania do następnego wydania.

<span id="page-26-0"></span>• Usunięcie pakietów oznaczonych teraz jako przestarzałe zgodnie z opisem w rozdziałach Sekcja 4.4.3 i Sekcja 4.8. Proszę przejrzeć używane pliki konfiguracyjne i rozważyć całkowite wyczyszczenie (ang. purge) pakietów, w celu usunięcia ich plików konfiguracyjnych. Zob. też Sekcja 4.7.1.

# **4.7.1 [Czys](#page-21-1)zczeni[e u](#page-26-2)suniętych pakietów**

<span id="page-26-1"></span>Ogólny[m zalec](#page-26-1)eniem jest czyszczenie usuniętych pakietów. Ma to szczególny sens, jeśli pakiety zostały usunięte we wcześniejszej aktualizacji wydania (np. przy aktualizacji do buster) lub pochodzą od zewnętrznych dostawców. W szczególności znane są problemy ze starymi skryptami init.d.

#### UWAGA!

Wyczyszczenie pakietu zazwyczaj usuwa również jego pliki dziennika, dlatego można rozważyć uprzednie wykonanie ich kopii zapasowej.

Poniższe polecenie wyświetla listę wszystkich usuniętych pakietów z pozostawionymi w systemie plikami konfiguracyjnymi:

# dpkg -l | awk '/^rc/ { print \$2 }'

The packages can be removed by using **apt purge**. Assuming you want to purge all of them in one go, you can use the following command:

# apt purge  $$(\text{dpkq -1} | \text{aux '}/\text{rc}/\text{f print $2 }')$ 

Jeśli korzysta się z programu aptitude, można rozważyć użycie następującego odpowiednika powyższych poleceń:

```
# aptitude search '~c'
# aptitude purge '~c'
```
# **4.8 Przestarzałe pakiety**

<span id="page-26-2"></span>Wprowadzając wiele nowych pakietów, bullseye porzuca i pomija również sporo starych pakietów z wydania buster. Nie ma dla nich ścieżki aktualizacji. Choć nic nie stoi na przeszkodzie, aby w razie potrzeby używać takich pakietów to projekt Debian kończy wsparcie bezpieczeństwa po roku od wydania bullseye<sup>5</sup> i nie dostarczy innego wsparcie w międzyczasie. Zaleca się zastąpienie ich dostępnymi alternatywami jeśli takie istnieją.

<span id="page-26-3"></span>Jest wiele powodów, dla których pakiet mógł zostać usunięty z dystrybucji: nie jest dłużej utrzymywany przez projekt macierzysty, nie ma chętnego Dewelopera Debiana, który byłby zainteresowany opiekowanie[m s](#page-26-4)ię pakietem, funkcja którą pełnił została przejęta przez inne programy (lub nowszą wersję), nie jest dłużej uważany za odpowiedni dla wydania bullseye ze względu na poważne błędy. W tym ostatnim przypadku pakiet może być wciąż obecny w dystrybucji "niestabilnej".

<span id="page-26-4"></span><sup>&</sup>lt;sup>5</sup>Lub tak długo, aż nie pojawi się nowe wydanie w tym czasie. Zwykle jedynie dwa wydania stabilne są wspierane w dowolnym czasie.

Some package management front-ends provide easy ways of finding installed packages that are no longer available from any known repository. The **aptitude** textual user interface lists them in the category "Obsolete and Locally Created Packages", and they can be listed and purged from the commandline with:

```
# aptitude search '~o'
# aptitude purge '~o'
```
System śledzenia błędów Debiana (https://bugs.debian.org/) często udostępnia dodatkowe informacje nt. powodów usunięcia danego pakietu. Należy przejrzeć zarówno archiwalne zgłoszenia błędów samego pakietu jak i archiwalne zgłoszenia pseudopakietu ftp.debian.org (https://bugs. debian.org/cgi-bin/pkgreport.cgi?pkg=ftp.debian.org&archive=yes).

[Lista pakietów uznanych za przest](https://bugs.debian.org/)arzałe w wydaniu Bullseye jest dostępna w: Sekcja 5.3.1.

# **4.8.1 Transitional dummy packages**

<span id="page-27-0"></span>Some packages from buster may have been replaced in bullseye by transitional dummy pa[ckage](#page-34-2)s, which are empty placeholders designed to simplify upgrades. If for instance an application that was formerly a single package has been split into several, a transitional package may be provided with the same name as the old package and with appropriate dependencies to cause the new ones to be installed. After this has happened the redundant dummy package can be safely removed.

The package descriptions for transitional dummy packages usually indicate their purpose. However, they are not uniform; in particular, some "dummy" packages are designed to be kept installed, in order to pull in a full software suite, or track the current latest version of some program. You might also find **deborphan** with the --guess-*\** options (e.g. --guess-dummy) useful to detect transitional dummy packages on your system.

# <span id="page-28-0"></span>**Rozdział 5**

# **Problemy, które należy mieć na uwadze, a dotyczące wydania bullseye**

Czasami zmiany wprowadzone w nowym wydaniu mają skutki uboczne, którym nie można zapobiec w sensowny sposób, lub które odsłaniają inne błędy. Niniejszy rozdział dokumentuje znane problemy. Proszę zapoznać się również z erratą, dokumentacją odpowiednich pakietów, zgłoszeniami błędów i pozostałymi informacjami opisanymi w Sekcja 6.1.

# **5.1 Uwagi dotyczące aktuali[zac](#page-40-1)ji do bullseye**

Niniejszy rozdział dotyczy aktualizacji z wydania buster do bullseye.

#### <span id="page-28-1"></span>**5.1.1 The XFS file system no longer supports barrier/nobarrier option**

<span id="page-28-2"></span>Support for the barrier and nobarrier mount options has been removed from the XFS file system. It is recommended to check /etc/fstab for the presence of either keyword and remove it. Partitions using these options will fail to mount.

#### **5.1.2 Changed security archive layout**

For bullseye, the security suite is now named bullseye-security instead of *codename*/updates and users should adapt their APT source-list files accordingly when upgrading.

<span id="page-28-3"></span>The security line in your APT configuration may look like:

deb https://deb.debian.org/debian-security bullseye-security main contrib

If your APT configuration also involves pinning or  $\text{APT}$ : :Default-Release, it is likely to require adjustments as the codename of the security archive no longer matches that of the regular archive. An example of a working  $\text{APT}::\text{Default}-\text{Release}$  line for bullseye looks like:

APT::Default-Release "/^bullseye(|-security|-updates)\$/";

which takes advantage of APT's support for regular expressions (inside /).

#### **5.1.3 Password hashing uses yescrypt by default**

<span id="page-28-4"></span>The default password hash for local system accounts has been changed (https://tracker.debian. org/news/1226655/accepted-pam-140-3-source-into-unstable/) from SHA-512 to yescrypt (https://www.openwall.com/yescrypt/) (see crypt(5) (https://manpages.debian.org//bullseye/ libcrypt-dev/crypt.5.html)). This is expected to provide improved security against dictionarybased password guessing attacks, in terms of both t[he space and time c](https://tracker.debian.org/news/1226655/accepted-pam-140-3-source-into-unstable/)omplexity of the attack.

To take advantage of this improved security, change local passwords; for example use the **[passwd](https://www.openwall.com/yescrypt/)** command.

Old passwords will continue to work using what[ever pass](https://manpages.debian.org//bullseye/libcrypt-dev/crypt.5.html)word hash was used to create them.

<span id="page-29-6"></span>Yescrypt is not supported by Debian 10 (buster). As a result, shadow password files ( $/etc/shadow$ ) cannot be copied from a bullseye system back to a buster system. If these files are copied, passwords that have been changed on the bullseye system will not work on the buster system. Similarly, password hashes cannot be cut&pasted from a bullseye to a buster system.

If compatibility is required for password hashes between bullseye and buster, modify /etc/pam. d/common-password. Find the line that looks like:

password [success=1 default=ignore] pam\_unix.so obscure yescrypt

and replace yescrypt with sha512.

# **5.1.4 NSS NIS and NIS+ support require new packages**

NSS NIS and NIS + support has been moved to separate packages called libnss-nis and libnss-nisplus. Unfortunately,  $q\text{libc can't depend on those packages, so they are now only recommended.}$ 

<span id="page-29-0"></span>On systems using NIS or NIS+, it is therefore recommended to check that those packages are correctly installed after the upgrade.

# **5.1.5 Config file fragment handling in unbound**

The DNS resolver unbound has changed the way it handles configuration file fragments. If you are relying on an include: directive to merge several fragments into a valid configuration, you should read the NEWS file (https://sources.debian.org/src/unbound/bullseye/debian/NEWS/).

# <span id="page-29-1"></span>**5.1.6 rsync parameter deprecation**

<span id="page-29-2"></span>The rsync [parame](https://sources.debian.org/src/unbound/bullseye/debian/NEWS/)ter --noatime has been renamed --open-noatime. The old form is no longer supported; if you are using it you should see the NEWS file (https://sources.debian.org/src/ rsync/bullseye/debian/rsync.NEWS/). Transfer processes between systems running different Debian releases may require the buster side to be upgraded to a version of  $rsync$  from the backports (https://backports.debian.org/) repository. The version of rsync in the initial release of bullseye also deprecated  $-$ copy-devices in favor of  $-$ write-devices, but version 3.2.3-4 + deb11u1 (included in bullseye point release 11.1) reverts this deprecation and supports both options.

# **5.1.7 Vim addons handling**

<span id="page-29-3"></span>The addons for  $v$  im historically provided by  $v$  im-scripts are now managed by Vim's native "package" functionality rather than by vim-addon-manager. Vim users should prepare before upgrading by following the instructions in the NEWS file (https://sources.debian.org/src/vim-scripts/ bullseye/debian/NEWS/).

# **5.1.8 OpenStack and [cgroups v1](https://sources.debian.org/src/vim-scripts/bullseye/debian/NEWS/)**

<span id="page-29-4"></span>OpenStack Victoria (released in bullseye) requires cgroup v1 for block device QoS. Since bullseye also changes to using cgroupv2 by default (see Sekcja 2.2.4), the sysfs tree in  $/sys/fs/cgroup$  will not include cgroup v1 features such as /sys/fs/cgroup/blkio, and as a result **cgcreate -g blkio:foo** will fail. For OpenStack nodes running nova-compute or cinder-volume, it is strongly advised to add the parameters systemd.unified\_cgroup\_hierarchy=false and systemd.legacy\_systemd\_cgroup\_controller=fa to the kernel command line in order to override [the de](#page-10-1)fault and restore the old cgroup hierarchy.

# **5.1.9 OpenStack API policy files**

<span id="page-29-5"></span>Following upstream's recommendations, OpenStack Victoria as released in bullseye switches the Open-Stack API to use the new YAML format. As a result, most OpenStack services, including Nova, Glance, and Keystone, appear broken with all of the API policies written explicitly in the policy.json files. Therefore, packages now come with a folder /etc/PROJECT/policy.d containing a file 00\_ default policy.yaml, with all of the policies commented out by default.

To avoid the old  $\text{policy}, j \text{son}$  file staying active, the Debian OpenStack packages now rename that file as disabled.policy.json.old. In some cases where nothing better could be done in time <span id="page-30-5"></span>for the release the policy.  $\frac{1}{1}$  is even simply deleted. So before upgrading, it is strongly advised to back up the policy.json files of your deployments.

More details are available in the upstream documentation (https://governance.openstack. org/tc/goals/selected/wallaby/migrate-policy-format-from-json-to-yaml.html).

#### **5.1.10 sendmail downtime [during upgrade](https://governance.openstack.org/tc/goals/selected/wallaby/migrate-policy-format-from-json-to-yaml.html)**

<span id="page-30-0"></span>In contrast to normal upgrades of sendmail, during the upgrade of buster to bullseye the sendmail service will be stopped, causing more downtime than usual. For generic advice on reducing downtime see Sekcja 4.1.3.

#### **5.1.11 FUSE 3**

Some pack[ages i](#page-14-4)ncluding gvfs-fuse, kio-fuse, and sshfs have switched to FUSE 3. During upgrades, this will cause fuse3 to be installed and fuse to be removed.

<span id="page-30-1"></span>In some exceptional circumstances, e.g., when performing the upgrade by only running **apt-get distupgrade** instead of the recommended upgrade steps from Rozdział 4, packages depending on fuse3 might be kept back during upgrades. Running the steps discussed in Sekcja 4.4.5 again with bullseye's apt or upgrading them manually will resolve the situation.

#### **5.1.12 GnuPG options file**

<span id="page-30-2"></span>Starting with version 2.2.27-1, per-user configuration of the  $GnuPG$  suite has completely moved to  $\sim$ / .gnupg/gpg.conf, and ~/.gnupg/options is no longer in use. Please rename the file if necessary, or move its contents to the new location.

#### **5.1.13 Linux enables user namespaces by default**

From Linux 5.10, all users are allowed to create user namespaces by default. This will allow programs such as web browsers and container managers to create more restricted sandboxes for untrusted or less-trusted code, without the need to run as root or to use a setuid-root helper.

<span id="page-30-3"></span>The previous Debian default was to restrict this feature to processes running as root, because it exposed more security issues in the kernel. However, as the implementation of this feature has matured, we are now confident that the risk of enabling it is outweighed by the security benefits it provides.

If you prefer to keep this feature restricted, set the sysctl:

```
user.max_user_namespaces = 0
```
Note that various desktop and container features will not work with this restriction in place, including web browsers, WebKitGTK, Flatpak and GNOME thumbnailing.

The Debian-specific sysctl kernel.unprivileged\_userns\_clone=0 has a similar effect, but is deprecated.

#### **5.1.14 Linux disables unprivileged calls to bpf() by default**

From Linux 5.10, Debian disables unprivileged calls to bpf() by default. However, an admin can still change this setting later on, if needed, by writing 0 or 1 to the kernel.unprivileged\_bpf\_disabled sysctl.

<span id="page-30-4"></span>If you prefer to keep unprivileged calls to bpf() enabled, set the sysctl:

```
kernel.unprivileged bpf disabled = 0
```
For background on the change as default in Debian see bug 990411 (https://bugs.debian. org/990411) for the change request.

# **5.1.15 redmine missing in bullseye**

<span id="page-31-4"></span><span id="page-31-0"></span>The package  $r$ edmine is not provided in bullseye, as it was too late migrating over from the old version of rails which is at the end of upstream support (receiving fixes for severe security bugs only) to the version which is in bullseye. The Ruby Extras Maintainers are following upstream closely and will be releasing a version via backports (https://backports.debian.org/) as soon as it is released and they have working packages. If you can't wait for this to happen before upgrading, you can use a VM or container running buster to isolate this specific application.

# **5.1.16 Exim 4.94**

Please consider the version of Exim in bullseye a *major* Exim upgrade. It introduces the concept of tainted data read from untrusted sources, like e.g. message sender or recipient. This tainted data (e.g. \$local\_part or \$domain) cannot be used among other things as a file or directory name or command name.

<span id="page-31-1"></span>This *will break* configurations which are not updated accordingly. Old Debian Exim configuration files also will not work unmodified; the new configuration needs to be installed with local modifications merged in.

Typical nonworking examples include:

- Delivery to /var/mail/\$local\_part. Use \$local\_part\_data in combination with check\_local\_user.
- Using

```
data = ${lookup{$local_part}lsearch{/some/path/$domain/aliases}}
```
instead of

```
data = ${lookup{$local_part}lsearch{/some/path/$domain_data/aliases}}
```
for a virtual domain alias file.

The basic strategy for dealing with this change is to use the result of a lookup in further processing instead of the original (remote provided) value.

To ease upgrading there is a new main configuration option to temporarily downgrade taint errors to warnings, letting the old configuration work with the newer Exim. To make use of this feature add

```
.ifdef _OPT_MAIN_ALLOW_INSECURE_TAINTED_DATA
allow_insecure_tainted_data = yes
.endif
```
to the Exim configuration (e.g. to /etc/exim4/exim4.conf.localmacros) *before* upgrading and check the logfile for taint warnings. This is a temporary workaround which is already marked for removal on introduction.

# **5.1.17 SCSI device probing is non-deterministic**

<span id="page-31-2"></span>Due to changes in the Linux kernel, the probing of SCSI devices is no longer deterministic. This could be an issue for installations that rely on the disk probing order. Two possible alternatives using links in /dev/disk/by-path or a udev rule are suggested in this mailing list post (https://lore.kernel. org/lkml/59eedd28-25d4-7899-7c3c-89fe7fdd4b43@acm.org/).

# **5.1.18 rdiff-backup require lockstep upg[rade of server an](https://lore.kernel.org/lkml/59eedd28-25d4-7899-7c3c-89fe7fdd4b43@acm.org/)d client**

The network protocol of versions 1 and 2 of  $rdiff-backup$  are incompatible. This means that you must be running the same version (either 1 or 2) of  $rdiff$ -backup locally and remotely. Since buster ships version 1.2.8 and bullseye ships version 2.0.5, upgrading only the local system or only the remote system from buster to bullseye will break rdiff-backup runs between the two.

<span id="page-31-3"></span>Version 2.0.5 of rdiff-backup is available in the buster-backports archive, see backports (https: //backports.debian.org/). This enables users to first upgrade only the rdiff-backup package on their buster systems, and then independently upgrade systems to bullseye at their convenience.

# **5.1.19 Intel CPU microcode issues**

<span id="page-32-8"></span><span id="page-32-0"></span>The intel-microcode package currently in bullseye and buster-security (see DSA-4934-1 (https: //www.debian.org/security/2021/dsa-4934) is known to contain two significant bugs. For some CoffeeLake CPUs this update may break network interfaces (https://github.com/intel/ Intel-Linux-Processor-Microcode-Data-Files/issues/56) that use firmware-iwlwifi, and for some Skylake R0/D0 CPUs on systems using a very outdated firmware/BIOS, [the sys](https://www.debian.org/security/2021/dsa-4934)tem may hang on boot (https://github.com/intel/Intel-Linux-Processor-Microcode-Data-Files/ issues/31).

If you held back the update from [DSA-4934-1 due to either of the](https://github.com/intel/Intel-Linux-Processor-Microcode-Data-Files/issues/56)se issues, or do not have the security archive enabled, be aware that upgrading to the intel-microcode package in bullsey[e may cause your](https://github.com/intel/Intel-Linux-Processor-Microcode-Data-Files/issues/31) [system to han](https://github.com/intel/Intel-Linux-Processor-Microcode-Data-Files/issues/31)g on boot or break iwlwifi. In that case, you can recover by disabling microcode loading on boot; see the instructions in the DSA, which are also in the  $intel-microcode$  README. Debian.

# **5.1.20 Upgrades involving libgc1c2 need two runs**

<span id="page-32-1"></span>Packages that depend on libgc1c2 in buster (e.g.  $quile-2.2-1$ ibs) may be held back during the first full upgrade run to bullseye. Doing a second upgrade normally solves the issue. The background of the issue can be found in bug #988963 (https://bugs.debian.org/988963).

# **5.1.21 fail2ban can't send e-mail using mail from bsd-mailx**

<span id="page-32-2"></span>The fail2ban package can [be configured](https://bugs.debian.org/988963) to send out e-mail notifications. It does that using **mail**, which is provided by multiple packages in Debian. A security update (needed on systems that use **mail** from mailutils) just before the release of bullseye broke this functionality for systems that have **mail** provided by bsd-mailx. Users of fail2ban in combination with bsd-mailx who wish fail2ban to send out e-mail should either switch to a different provider for **mail** or manually unapply the upstream commit (https://github.com/fail2ban/fail2ban/commit/410a6ce5c80dd981c22752da034f2529b5eee844) (which inserted the string "-E' set escape'"in multiple places under /etc/fail2ban/action.  $d$ ).

# **[5.1](https://github.com/fail2ban/fail2ban/commit/410a6ce5c80dd981c22752da034f2529b5eee844).22 No new SSH connections possible during upgrade**

<span id="page-32-3"></span>Although existing Secure Shell (SSH) connections should continue to work through the upgrade as usual, due to unfortunate circumstances the period when new SSH connections cannot be established is longer than usual. If the upgrade is being carried out over an SSH connection which might be interrupted, it's recommended to upgrade openssh-server before upgrading the full system.

# **5.1.23 Open vSwitch upgrade requires interfaces(5) change**

The openvswitch upgrade may fail to recover bridges after boot. The workaround is:

sed -i s/^allow-ovs/auto/ /etc/network/interfaces

<span id="page-32-4"></span>For more info, see bug #989720 (https://bugs.debian.org/989720).

# **5.1.24 Sprawy do zrobienia przed ponownym uruchomieniem**

When apt full-upgrade [has finis](https://bugs.debian.org/989720)hed, the "formal" upgrade is complete. For the upgrade to bullseye, there are no special actions needed before performing a reboot.

# <span id="page-32-5"></span>**5.2 Items not limited to the upgrade process**

# **5.2.1 Ograniczenia we wsparciu bezpieczeństwa**

<span id="page-32-7"></span><span id="page-32-6"></span>Istnieje kilka pakietów, którym Debian nie może zapewnić minimalnego wsparcia bezpieczeństwa. Szczegółowo opisano je poniżej.

#### **NOTATKA**

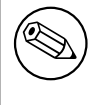

The package debian-security-support helps to track the security support status of installed packages.

#### **5.2.1.1 Security status of web browsers and their rendering engines**

<span id="page-33-0"></span>Debian 11 includes several browser engines which are affected by a steady stream of security vulnerabilities. The high rate of vulnerabilities and partial lack of upstream support in the form of long term branches make it very difficult to support these browsers and engines with backported security fixes. Additionally, library interdependencies make it extremely difficult to update to newer upstream releases. Therefore, browsers built upon e.g. the webkit and khtml engines<sup>1</sup> are included in bullseye, but not covered by security support. These browsers should not be used against untrusted websites. The webkit2gtk and wpewebkit engines *are* covered by security support.

For general web browser use we recommend Firefox or Chromium. They will be kept up-to-date by rebuilding the current ESR releases for stable. The same strategy will be [a](#page-33-5)pplied for Thunderbird.

#### **5.2.1.2 OpenJDK 17**

<span id="page-33-1"></span>Debian bullseye comes with an early access version of OpenJDK 17 (the next expected OpenJDK LTS version after OpenJDK 11), to avoid the rather tedious bootstrap process. The plan is for OpenJDK 17 to receive an update in bullseye to the final upstream release announced for October 2021, followed by security updates on a best effort basis, but users should not expect to see updates for every quarterly upstream security update.

#### **5.2.1.3 Go-based packages**

The Debian infrastructure currently has problems with rebuilding packages of types that systematically use static linking. Before buster this wasn't a problem in practice, but with the growth of the Go ecosystem it means that Go-based packages will be covered by limited security support until the infrastructure is improved to deal with them maintainably.

<span id="page-33-2"></span>If updates are warranted for Go development libraries, they can only come via regular point releases, which may be slow in arriving.

# **5.2.2 Accessing GNOME Settings app without mouse**

<span id="page-33-3"></span>Without a pointing device, there is no direct way to change settings in the GNOME Settings app provided by gnome-control-center. As a work-around, you can navigate from the sidebar to the main content by pressing the **Right Arrow** twice. To get back to the sidebar, you can start a search with Ctrl+F, type something, then hit **Esc** to cancel the search. Now you can use the **Up Arrow** and **Down Arrow** to navigate the sidebar. It is not possible to select search results with the keyboard.

# **5.2.3 The rescue boot option is unusable without a root password**

With the implementation of sulogin used since buster, booting with the rescue option always requires the root password. If one has not been set, this makes the rescue mode effectively unusable. However it is still possible to boot using the kernel parameter init=/sbin/sulogin --force

<span id="page-33-4"></span>To configure systemd to do the equivalent of this whenever it boots into rescue mode (also known as single mode: see systemd(1) (https://manpages.debian.org//bullseye/systemd/systemd. 1.html)), run **sudo systemctl edit rescue.service** and create a file saying just:

<span id="page-33-5"></span><sup>&</sup>lt;sup>1</sup>These engines are shipped in a number of different source packages and the concern applies to all packages shipping them. The concern also ext[ends to web ren](https://manpages.debian.org//bullseye/systemd/systemd.1.html)dering engines not explicitly mentioned here, with the exception of webkit2gtk and the new wpewebkit.

<span id="page-34-3"></span>It might also (or instead) be useful to do this for the emergency.service unit, which is started *automatically* in the case of certain errors (see systemd.special(7) (https://manpages.debian. org//bullseye/systemd/systemd.special.7.html)), or if emergency is added to the kernel command line (e.g. if the system can't be recovered by using the rescue mode).

For background and a discussion on the security [implications see](https://manpages.debian.org//bullseye/systemd/systemd.special.7.html) #802211 (https://bugs.debian. org//802211).

# **5.2.4 32-bit Xen PV guests are not supported**

The Linux kernel (from version 5.9) no longer supports 32-bit xen virtual machines using PV mode (https://wiki.xenproject.org/wiki/Virtualization\_Spectrum). Such virtual machines need to be converted to the 64-bit PC architecture.

<span id="page-34-0"></span>You can check which mode a Xen guest is running (inside the virtual machine):

```
$ cat /sys/hypervisor/guest_type
PV
```
Virtual machines that return, for example, PVH or HVM are not affected.

# **5.3 Obsolescence and deprecation**

### **5.3.1 Znane pakiety oznaczone jako przestarzałe**

<span id="page-34-1"></span>Poniższa lista zawiera znane i warte uwagi pakiety, które zostały uznane za przestarzałe (zob. wyjaśnienie w Sekcja 4.8).

<span id="page-34-2"></span>Lista przestarzałych pakietów obejmuje:

- The lilo package has been removed from bullseye. The successor of lilo as boot loader is grub2.
- The Mailm[an m](#page-26-2)ailing list manager suite version 3 is the only available version of Mailman in this release. Mailman has been split up into various components; the core is available in the package mailman3 and the full suite can be obtained via the mailman3-full metapackage.

The legacy Mailman version 2.1 is no longer available (this used to be the package mailman). This branch depends on Python 2 which is no longer available in Debian.

For upgrading instructions, please see the project's migration documentation. (https://docs. mailman3.org/en/latest/migration.html)

- The Linux kernel no longer provides isdn4linux (i4l) support. Consequently, the related userland packages isdnutils, isdnact[ivecards](https://docs.mailman3.org/en/latest/migration.html), drdsl and ibod have been removed from the archives.
- The deprecated libappindicator libraries are no longer provided. As a result, the related packages libappindicator1, libappindicator3-1 and libappindicator-dev are no longer available. This is expected to cause dependency errors for third-party software that still depends on libappindicator to provide system tray and indicator support.

Debian is using libayatana-appindicator as the successor of libappindicator. For technical background see this announcement (https://lists.debian.org/debian-devel/2018/03/ msg00506.html).

• Debian no longer provides chef. If you use Chef for configuration management, the best upgrade path is probably [to switch to using th](https://lists.debian.org/debian-devel/2018/03/msg00506.html)e packages provided by Chef Inc (https://www.chef.io/).

For background on the removal, see the removal request (https://bugs.debian.org/cgi-bin/ bugreport.cgi?bug=963750).

- <span id="page-35-0"></span>• Python 2 is already beyond its End Of Life, and will receive no security updates. It is not supported for running applications, and packages relying on it have either been switched to Python 3 or removed. However, Debian bullseye does still include a version of Python 2.7, as well as a small number of Python 2 build tools such as python-setuptools. These are present only because they are required for a few application build processes that have not yet been converted to Python 3.
- The aufs-dkms package is not part of bullseye. Most aufs-dkms users should be able to switch to  $overlayfs$ , which provides similar functionality with kernel support. However, it's possible to have a Debian installation on a filesystem that is not compatible with overlay  $fs$ , e.g.  $xfs$ without  $d_t$ ype. Users of aufs-dkms are advised to migrate away from  $a$ ufs-dkms before upgrading to bullseye.
- The network connection manager  $w$  is considered via longer be available after the upgrade, so to avoid the danger of losing connectivity users are recommended to switch before the upgrade to an alternative such as network-manager or connman.

# **5.3.2 Przestarzałe składniki w wydaniu bullseye**

W następnym wydaniu 12 (nazwa kodowa: bookworm) niektóre funkcje zostaną porzucone. Proszę przejść na rozwiązania alternatywne, aby uniknąć problemów przy aktualizacji do Debian 12. Obejmuje to poniższe funkcje:

- The historical justifications for the filesystem layout with /bin, /sbin, and /lib directories separate from their equivalents under  $/\text{usr}$  no longer apply today; see the Freedesktop.org summary (https://www.freedesktop.org/wiki/Software/systemd/TheCaseForTheUsrMerge). Debian bullseye will be the last Debian release that supports the non-merged-usr layout; for systems with a legacy layout that have been upgraded without a reinstall, the usrmerge [package](https://www.freedesktop.org/wiki/Software/systemd/TheCaseForTheUsrMerge) exists to do the conversion if desired.
- bullseye is the final Debian release to ship **apt-key**. Keys should be managed by dropping files into /etc/apt/trusted.gpg.d instead, in binary format as created by **gpg --export** with a .gpg extension, or ASCII armored with a .asc extension.

A replacement for **apt-key list** to manually investigate the keyring is planned, but work has not started yet.

• The slapd database backends slapd-bdb(5) (https://manpages.debian.org//bullseye/ slapd/slapd-bdb.5.html), slapd-hdb(5) (https://manpages.debian.org//bullseye/ slapd/slapd-hdb.5.html), and slapd-shell(5) (https://manpages.debian.org//bullseye/ slapd/slapd-shell.5.html) are being retired and will not be included in Debian 12. LDAP databases using the bdb or hdb [backends](https://manpages.debian.org//bullseye/slapd/slapd-bdb.5.html) should be migrated to the slapd-mdb $(5)$  (https: //manpages.debian.org//[bullseye/sl](https://manpages.debian.org//bullseye/slapd/slapd-hdb.5.html)apd/slapd-mdb.5.html) backend.

Additionally, the slapd-perl(5) (htt[ps://manpag](https://manpages.debian.org//bullseye/slapd/slapd-shell.5.html)es.debian.org//bullseye/slapd/slapd-perl. 5.html) and slapd-sql(5) (https://manpages.debian.org//bulls[eye/slapd/s](https://manpages.debian.org//bullseye/slapd/slapd-mdb.5.html)lapd-sql. 5.html) backends are deprecated and may be removed in a future release.

The OpenLDAP Project does not support retired or deprecated backends. Support for these backends in Deb[ian](https://manpages.debian.org//bullseye/slapd/slapd-sql.5.html) [11 is on a bes](https://manpages.debian.org//bullseye/slapd/slapd-perl.5.html)t effort basis.

# **5.3.3 No-longer-supported hardware**

For a number of armel-based devices that were supported in buster, it is no longer viable for Debian to build the required Linux kernel, due to hardware limitations. The unsupported devices are:

- QNAP Turbo Station (TS-xxx)
- HP Media Vault mv2120

Users of these platforms who wish to upgrade to bullseye nevertheless should keep the buster APT sources enabled. Before upgrading they should add an APT preferences file containing:

<span id="page-36-0"></span>The security support for this configuration will only last until buster's End Of Life.

# **5.4 Known severe bugs**

Although Debian releases when it's ready, that unfortunately doesn't mean there are no known bugs. As part of the release process all the bugs of severity serious or higher are actively tracked by the Release Team, so an overview of those bugs (https://bugs.debian.org/cgi-bin/pkgreport.cgi? users=release.debian.org@packages.debian.org;tag=bullseye-can-defer) that were tagged to be ignored in the last part of releasing bullseye can be found in the Debian Bug Tracking System (https://bugs.debian.org/). The following bugs were affecting bullseye at the time of the release and [worth mentioning in th](https://bugs.debian.org/cgi-bin/pkgreport.cgi?users=release.debian.org@packages.debian.org;tag=bullseye-can-defer)is document:

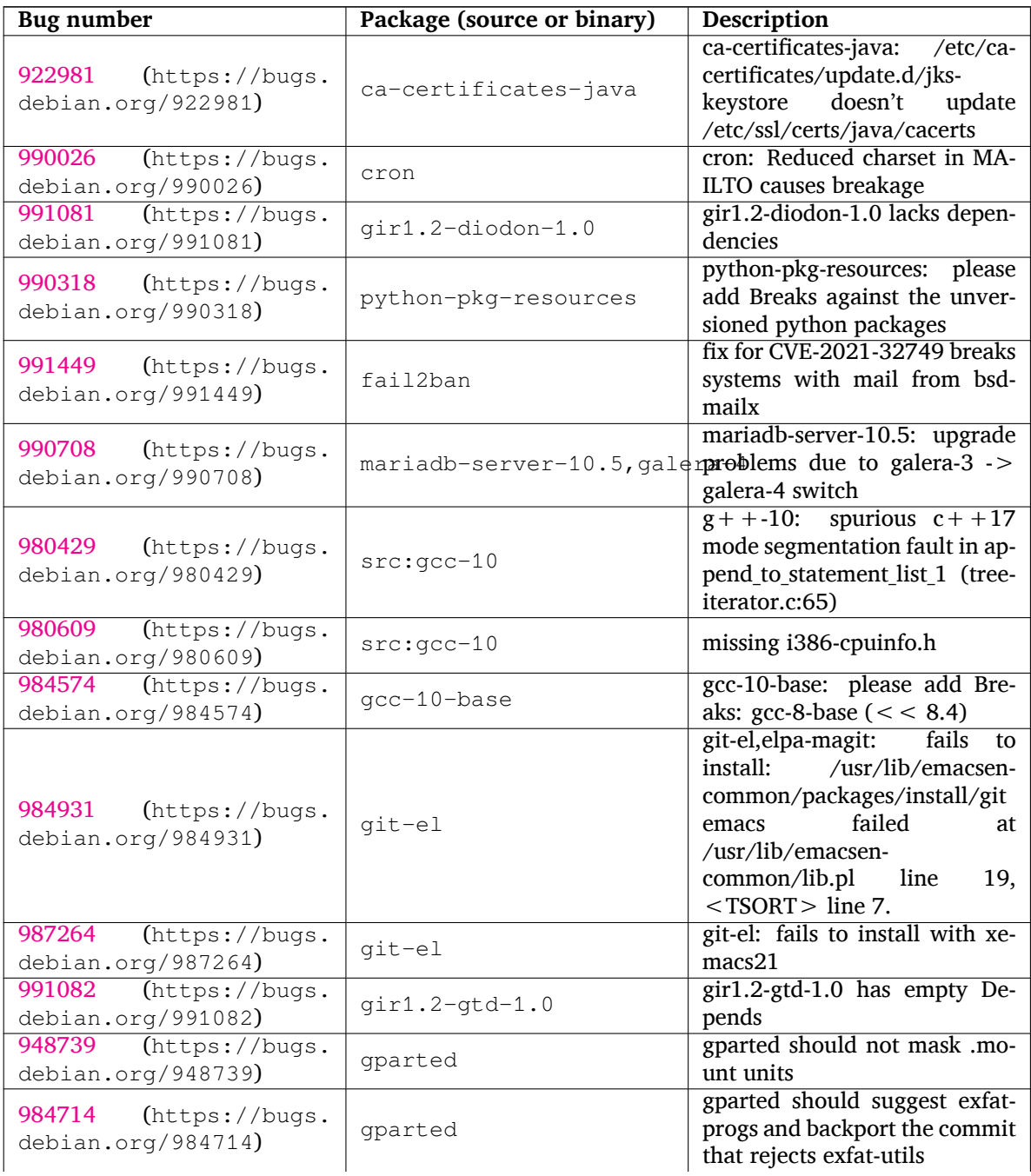

<span id="page-37-0"></span>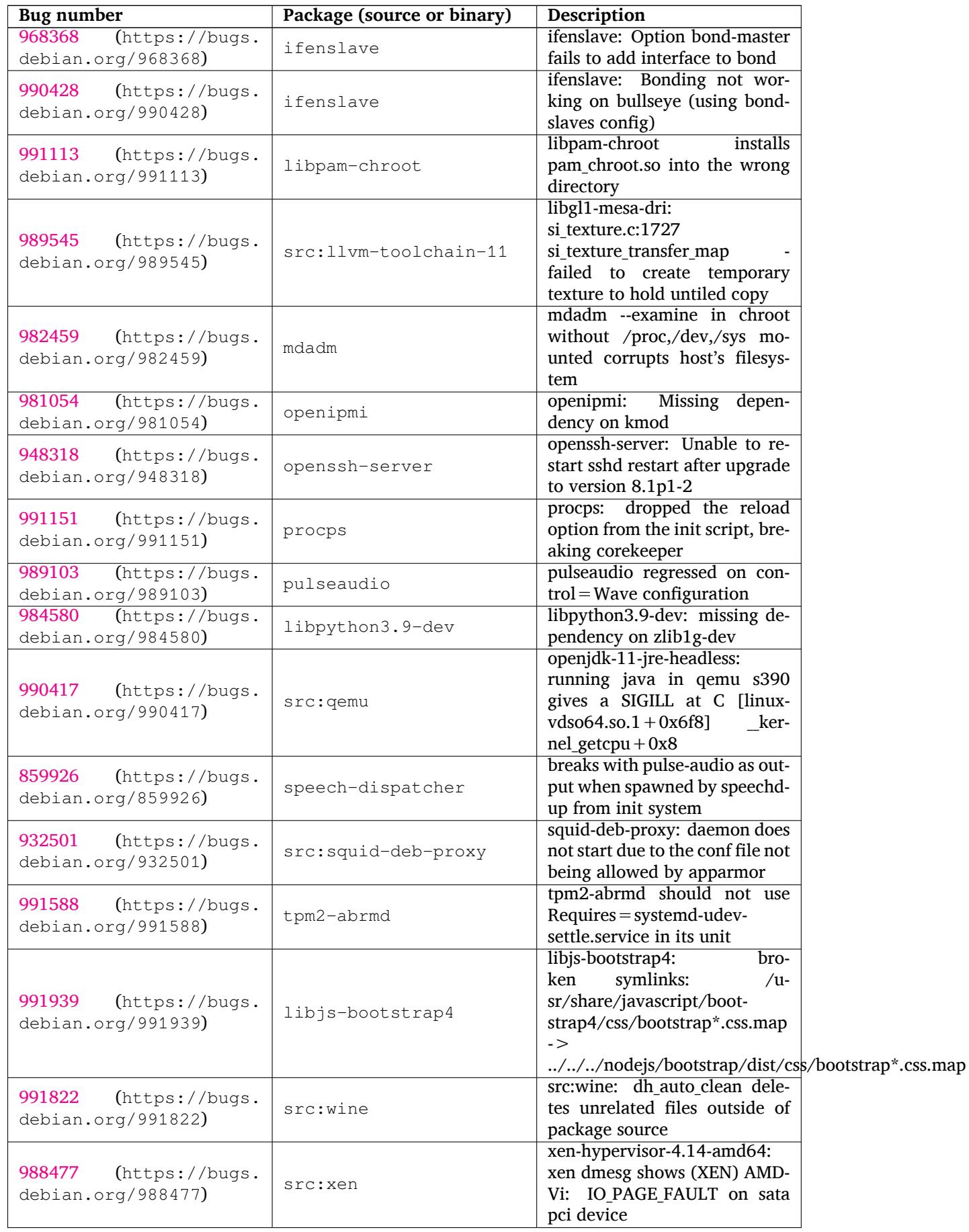

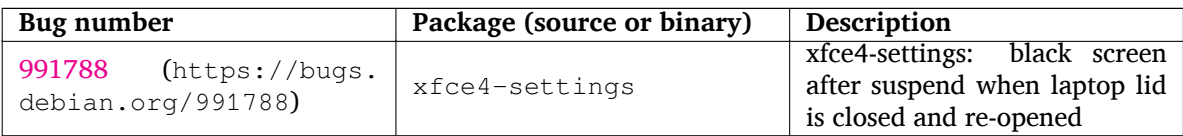

# <span id="page-40-0"></span>**Rozdział 6**

# **Więcej informacji na temat projektu Debian**

# **6.1 Dodatkowe informacje**

<span id="page-40-1"></span>Poza uwagami do wydana i przewodnikiem po instalacji dostępna jest również dodatkowa dokumentacja na temat systemu Debian, pochodząca z Projektu Dokumentacji Debiana (DDP), którego zadaniem jest tworzenie wysokiej jakości dokumentacji dla użytkowników i deweloperów Debiana. Dostępne są dokumenty Debian Reference, Debian New Maintainers' Guide i FAQ Debiana oraz wiele innych. Pełny spis wszystkich zasobów można znaleźć na stronie z dokumentacją Debiana (https: //www.debian.org/doc/) (proszę zwrócić uwagę na odnośnik do polskiej dokumentacji w dolnej części strony) i w Wiki Debiana (https://wiki.debian.org/).

Dokumentacja poszczególnych pakietów jest instalowana do katalogów /usr/share/doc/*pakiet*. Mogą być to informacje o prawach autorskich, detale dystr[ybucji Debian lub dokumentacja z](https://www.debian.org/doc/) projektu macierzystego.

# **6.2 Pomoc**

<span id="page-40-2"></span>Istnieje wiele źródeł pomocy, rady i wsparcia dla użytkowników Debiana, lecz powinno się z nich korzystać dopiero wtedy, gdy przeszukało się dostępną dokumentację, która mogła zawierać wyjaśnienie problemu. Niniejszy rozdział jest krótkim wprowadzeniem który może okazać się pomocny dla nowych użytkowników Debiana.

#### **6.2.1 Listy dyskusyjne**

<span id="page-40-3"></span>Najbardziej interesującymi dla użytkowników Debiana listami dyskusyjnymi są: debian-user (angielska) i listy dla poszczególnych języków: debian-user-*język* (np. debian-user-polish - polska lista). Więcej informacji i szczegóły na temat subskrypcji zawiera strona https://lists.debian.org/. Przed zamieszczeniem nowej wiadomości prosimy o uprzednie przeszukanie archiwów listy, które może już zawierać odpowiedź na zadawane pytanie; proszę również pamiętać o zachowaniu netykiety.

#### **6.2.2 IRC**

Debian ma kanał IRC, który jest przeznaczony do pomocy użytkownikom Debiana (w sieci IRC OFTC). Dostęp do kanału można uzyskać ze swojego klienta IRC, pod adresem irc.debian.org, wybierając kanał #debian. Obowiązującym językiem jest angielski.

<span id="page-40-4"></span>Proszę przestrzegać zasad kanału respektując prawa innych użytkowników. Wytyczne są dostępne na Wiki Debiana (https://wiki.debian.org/DebianIRC).

Więcej informacji o OFTC można znaleźć na odpowiedniej stronie internetowej (http://www. oftc.net/).

# **6.3 Zgłaszanie błędów**

<span id="page-41-2"></span><span id="page-41-0"></span>Staramy się, aby Debian był systemem operacyjnym wysokiej jakości, jednak nie znaczy to, że udostępniane pakiety są całkowicie wolne od błędów. Zgodnie z filozofią "otwartego rozwoju" Debiana oraz jako usługa dla naszych użytkowników, dostarczamy wszystkie informacje o zgłoszonych błędach w naszym Systemie Śledzenia Błędów (Bug Tracking System - BTS). BTS można przeglądać pod adresem https://bugs.debian.org/.

W przypadku znalezienia błędu w dystrybucji lub spakietowanym programie będącym jej częścią prosimy o zgłoszenie błędu, dzięki czemu będzie mógł zostać poprawiony w kolejnych wydaniach. Zgłaszanie błędów wymaga poprawnego adresu poczty elektronicznej. Dzięki niemu możliwe jest śledzenie [błędów i kontakt deweloperów z](https://bugs.debian.org/)e zgłaszającym, w razie potrzeby uzyskania dodatkowych informacji.

Błędy można zgłaszać za pomocą programu **reportbug** lub ręcznie, za pomocą poczty elektronicznej. Więcej informacji o Systemie Śledzenia Błędów i sposobie korzystania z niego, zawiera dokumentacja (dostępna w /usr/share/doc/debian, jeśli zainstalowano pakiet doc-debian) lub strona System Śledzenia Błędów (https://bugs.debian.org/).

# **6.4 Uczestnictwo w rozwoju Debiana**

<span id="page-41-1"></span>[You do not need](https://bugs.debian.org/) to be an expert to contribute to Debian. By assisting users with problems on the various user support lists (https://lists.debian.org/) you are contributing to the community. Identifying (and also solving) problems related to the development of the distribution by participating on the development lists (https://lists.debian.org/) is also extremely helpful. To maintain Debian's high-quality distribution, submit bugs (https://bugs.debian.org/) and help developers track them down and [fix t](https://lists.debian.org/)hem. The tool how-can-i-help helps you to find suitable reported bugs to work on. If you have a way with words then you may want to contribute more actively by helping to write documentation ([htt](https://lists.debian.org/)ps://www.debian.org/doc/vcs) or translate (https://www.debian. org/international/) existing [documentatio](https://bugs.debian.org/)n into your own language.

Jeśli ma się nieco więcej czasu można poświęcić go jakiejś części Wolnego Oprogramowania w Debianie. Szczególnie pożądane jest, aby adoptować lub zacząć opiekować się pakietami, o których dodanie prosil[i inni użytkown](https://www.debian.org/doc/vcs)icy. Baza Work Needing and Prospective Packages ([htt](https://www.debian.org/international/)ps://www.debian.org/ devel/wnpp/) dostarcza szczegółowych informacji w tym zakresie. Jeśli jest się szczególnie zainteresowanym jakąś konkretną dziedziną to można włożyć swój wkład w któryś z podprojektów (https: //www.debian.org/devel/#projects) Debiana, które zajmują się również portami na różne architektury lub w tzw. Debian Pure Blends ([https://wiki.debian.or](https://www.debian.org/devel/wnpp/)g/DebianPureBlends), przeznaczonych dla określonych grup użytkowników, albo w wiele innych.

W każdym razie, niezależnie od tego, czy działa się na rzecz społeczności W[olnego Oprogra](https://www.debian.org/devel/#projects)mowania jako użytkownik, programista, osoba zajmująca się pisaniem dokumentacji lub tłumaczeniami, już teraz dokłada się swoją c[egiełkę w budowie W](https://wiki.debian.org/DebianPureBlends)olnego Oprogramowania. Taka praca daje dużo satysfakcji i radości oraz pozwala na poznanie nowych ludzi.

# <span id="page-42-0"></span>**Rozdział 7**

# **Glossary**

#### **ACPI**

Advanced Configuration and Power Interface

#### **ALSA**

Advanced Linux Sound Architecture (zaawansowana architektura dźwięku Linuksa)

#### **BD**

Blu-ray Disc

### **CD**

Compact Disc

#### **CD-ROM**

Compact Disc Read Only Memory

#### **DHCP**

Dynamic Host Configuration Protocol

#### **DLBD**

Dual Layer Blu-ray Disc (dwuwarstwowa płyta Blu-ray)

#### **DNS**

Domain Name System

#### **DVD**

Digital Versatile Disc

#### **GIMP**

GNU Image Manipulation Program

#### **GNU**

GNU's Not Unix (GNU to nie Unix)

### **GPG**

GNU Privacy Guard

#### **LDAP**

Lightweight Directory Access Protocol

#### **LSB**

Linux Standard Base

#### **LVM**

Logical Volume Manager

#### **MTA**

Mail Transport Agent

#### **NBD**

Network Block Device

### **NFS**

Network File System (sieciowy system plików)

### **NIC**

Network Interface Card

# **NIS**

Network Information Service

# **PHP**

PHP: Hypertext Preprocessor

# **RAID**

Redundant Array of Independent Disks

# **SATA**

Serial Advanced Technology Attachment

# **SSL**

Secure Sockets Layer

#### **TLS**

Transport Layer Security

### **UEFI**

Unified Extensible Firmware Interface

## **USB**

Universal Serial Bus (uniwersalna magistrala szeregowa)

# **UUID**

Universally Unique Identifier

#### **WPA**

Wi-Fi Protected Access

# <span id="page-44-0"></span>**Dodatek A**

# **Zarządzanie wydaniem buster przed aktualizacją**

Dodatek zawiera informacje pozwalające upewnić się, że można instalować lub aktualizować pakiety z buster przed aktualizacją do bullseye. Jest to konieczne tylko w szczególnych przypadkach.

# **A.1 Uaktualnienie wydania buster**

Nie różni się to od żadnej innej aktualizacji, którą przeprowadzano wcześniej w wydaniu buster. Jedyną różnicą jest konieczność upewnienia się, że lista pakietów wciąż odnosi się do buster, tak jak wyjaśniono to w Sekcja A.2.

<span id="page-44-1"></span>Przy aktualizowaniu systemu z serwera lustrzanego Debiana, zostanie on automatycznie uaktualniony do ostatniego wydania punktowego buster.

# **A.2 C[hec](#page-44-2)king your APT source-list files**

<span id="page-44-2"></span>If any of the lines in your APT source-list files (see sources.list(5) (https://manpages.debian. org//bullseye/apt/sources.list.5.html)) contain references to "stable", this is effectively pointing to bullseye already. This might not be what you want if you are not yet ready for the upgrade. If you have already run **apt update**, you can still get back without problems by following the procedure below.

Jeśli zainstalowało się już pakiety z wydania bullse[ye, to prawdopo](https://manpages.debian.org//bullseye/apt/sources.list.5.html)dobnie nie ma sensu instalowania pakietów ze starego wydania buster. Proszę wówczas zdecydować czy chce się kontynuować czy też nie. Instalowanie starszych wersji pakietów jest technicznie możliwe lecz nie zostało tu opisane.

As root, open the relevant APT source-list file (such as /etc/apt/sources.list) with your favorite editor, and check all lines beginning with deb http:, deb https:, deb tor+http:, deb tor+https:, URIs: http:, URIs: https:, URIs: tor+http: or URIs: tor+https: for a reference to "stable". If you find any, change stable to buster.

If you have any lines starting with  $de$   $\text{file:}$  or  $\text{URIs: file:}$ , you will have to check for yourself if the location they refer to contains a buster or bullseye archive.

#### WAŻNE

Do not change any lines that begin with deb cdrom: or URIs: cdrom: Doing so would invalidate the line and you would have to run **apt-cdrom** again. Do not be alarmed if a cdrom: source line refers to  $_{\text{unstable}}$ ". Although confusing, this is normal.

Jeśli dokonało się jakichś zmian, proszę zapisać plik i wykonać

<sup>#</sup> apt update

aby odświeżyć listę pakietów.

# <span id="page-45-0"></span>**A.3 Usunięcie przestarzałych plików konfiguracyjnych**

Przed aktualizacją do bullseye, zaleca się usunąć stare pliki konfiguracyjne (takie jak \*.dpkg-{new, old} z /etc.

# **Dodatek B**

# **Współtwórcy uwag do wydania**

W tworzeniu uwag do wydania brało udział wiele osób, między innymi

Adam D. Barratt, Adam Di Carlo, Andreas Barth, Andrei Popescu, Anne Bezemer, Bob Hilliard, Charles Plessy, Christian Perrier, Christoph Berg, Daniel Baumann, David Prévot, Eddy Petrișor, Emmanuel Kasper, Esko Arajärvi, Frans Pop, Giovanni Rapagnani, Gordon Farquharson, Hideki Yamane, Holger Wansing, Javier Fernández-Sanguino Peña, Jens Seidel, Jonas Meurer, Jonathan Nieder, Joost van Baal-Ilić, Josip Rodin, Julien Cristau, Justin B Rye, LaMont Jones, Luk Claes, Martin Michlmayr, Michael Biebl, Moritz Mühlenhoff, Niels Thykier, Noah Meyerhans, Noritada Kobayashi, Osamu Aoki, Paul Gevers, Peter Green, Rob Bradford, Samuel Thibault, Simon Bienlein, Simon Paillard, Stefan Fritsch, Steve Langasek, Steve McIntyre, Tobias Scherer, victory, Vincent McIntyre i W. Martin Borgert.

Niniejszy dokument został przetłumaczony na wiele języków. Podziękowania dla wszystkich tłumaczy!

Polskie tłumaczenie: Michał Kułach i Wojciech Zaręba. Cenne wskazówki i uwagi wnieśli: Bolesław Śliwicki i Paweł Sadkowski.

# **Indeks**

#### **A**

Apache, 4

#### **B**

BIND, 4

### **C**

Calligra, 3 Crypts[et](#page-9-3)up, 4

#### **D**

DocBook [X](#page-8-4)ML, 2 Dovecot, 4

# **E**

Exim, 4

### **G**

GCC, 4 GIMP, [4](#page-9-3) GNOME, 3 GNUcash, 3 GnuP[G,](#page-9-3) 4

# **I**

Inkscape, [4](#page-8-4)

# **K**

KDE, 3

#### **L**

LibreOffice, 3 LXDE[,](#page-8-4) 3 LXQt, 3

#### **M**

Maria[DB](#page-8-4), 4 MATE[,](#page-8-4) 3

#### **N**

Nginx, 4

# **O**

OpenJDK, 4 OpenS[SH](#page-9-3), 4

# **P**

packages apt, 2, [1](#page-9-3)4, 25 apt-li[stc](#page-9-3)hanges, 18 aptitude, 12 , 17 , 21 aufs-dkms, 30 baz[el-](#page-7-1)[boo](#page-19-1)t[stra](#page-30-5)p, 6 bsd-mailx, 27 ca-certifi[cate](#page-17-9)[s-ja](#page-22-0)[va,](#page-26-5) 31 chef, 29 cinder-vol[ume](#page-35-0), [24](#page-11-3) connman, [30](#page-32-8) cron, [31](#page-34-3)

cups-browsed, 4 cups-daemon, 4 cups-filters, 4 dblatex, 2 debian-goodie[s,](#page-9-3) 17 debian-kernel-[h](#page-9-3)andbook, 20 debian-secu[rit](#page-9-3)y-support, 28 doc-debi[an](#page-7-1), 36 docbook-xsl, 2 dpkg, 2 drdsl, 29 exfat-fuse, 5 exfat-utils, [6](#page-41-2) exfatp[ro](#page-7-1)gs, 6 fail2b[an,](#page-34-3) 27 , 31 firmware-i[w](#page-10-6)[l](#page-11-3)wifi, 27 fuse, 25 fuse3, 25 gcc-10-b[ase,](#page-32-8) [31](#page-36-0) gir1.2-diodon-1.0, [31](#page-32-8) gir1.[2-g](#page-30-5)td-1.0, 31 git-el, [31](#page-30-5) glibc, 24 gnome-contr[ol-center](#page-36-0), 28 gparted, 31 grub2, [29](#page-36-0) guile-[2.2](#page-29-6)-libs, 27 gvfs-fuse, 25 how-can[-i-h](#page-36-0)elp, 36 ibod, 2[9](#page-34-3) ifenslave, 32 initramfs-[too](#page-30-5)ls, [1](#page-32-8)0 , 20 intel-microcode, [27](#page-41-2) ipp-u[sb,](#page-34-3) 4 , 5 isdnactiv[ecar](#page-37-0)ds, [29](#page-15-6) isdnutils, 29 kio-fuse, 25 libappin[di](#page-9-3)[cat](#page-10-6)or-[dev](#page-32-8), 29 libappindicator1, [2](#page-34-3)9 libappind[ica](#page-34-3)tor3-1, 29 libayata[na-a](#page-30-5)ppindic[ator](#page-34-3), 29 libgc1c2, 27 libjs-bootstrap4, [32](#page-34-3) libnss-nis, 24 libnss-nisplus, 24 libpam-c[hroo](#page-32-8)t, 32 libpython3.9-dev, [3](#page-37-0)2 libsane1, 4 , [5](#page-29-6) lilo, 29 linux-image-\*, [20](#page-37-0) linux-image-amd6[4,](#page-37-0) 20 linux-sou[rc](#page-9-3)[e,](#page-10-6) 20 loca[lep](#page-34-3)urge, 1[7](#page-25-5) mailman, 29 mailman3, 29 mailman3-fu[l](#page-22-0)[l,](#page-25-5) 29

mailutils, 27 mariadb-server-10.5,galera-4, 31 mdadm, 32 micro-evtd, 11 network-[man](#page-32-8)ager, 30 nova-compute, 24 openipm[i,](#page-37-0) 32 openssh-ser[ver](#page-16-4), 27, 32 openvswitch, 27 popularity[-co](#page-37-0)nt[est](#page-29-6), [17](#page-35-0) procps, 32 pulseaudio, 32 python-pkg-r[esourc](#page-32-8)[es,](#page-37-0) 31 python-setuptools, [30](#page-22-0) rails, 26 rdiff-ba[cku](#page-37-0)p, [2](#page-37-0)6 redmine, 26 release-notes, 1 rsync, [24](#page-31-4) rsyslog, 5 sane-airs[can](#page-31-4), [4](#page-31-4) sendmail, 25 slapd, [30](#page-29-6) speech-[dis](#page-10-6)patcher, 32 src:gcc-10, 3[1](#page-9-3) src:llvm-t[oolc](#page-30-5)hain-11, 32 src:qe[mu,](#page-35-0) 32 src:squid-deb-prox[y,](#page-37-0) 32 src:wine, 3[2](#page-36-0) src:xen, 32 sshfs, 25 synaptic, [12](#page-37-0) systemd, [6](#page-37-0) tinc, 11 tpm2-[ab](#page-30-5)[rm](#page-37-0)d, 32 udev, 20, [26](#page-17-9) unbound, [2](#page-11-3)4 upgr[ade](#page-16-4)-repo[rts,](#page-37-0) 1 usrmerge, 30 vim, [24](#page-25-5) vim-addo[n-m](#page-29-6)ana[ge](#page-6-3)r, 24 vim-script[s,](#page-35-0) 24 wicd, 30 xen, [29](#page-29-6) xfce4-settin[gs,](#page-29-6) 33 xmlroff, 2 xsltpr[oc,](#page-35-0) 2 Perl, 4 PHP, 4 Postfix, 4 Post[gre](#page-9-3)SQL, [4](#page-7-1)

# **X**

Xfce, [3](#page-9-3)